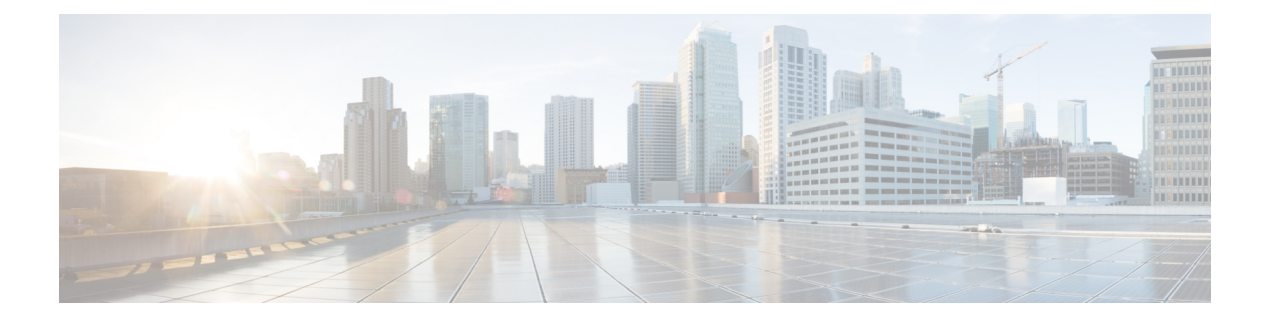

# **T3 and E3 Controller Commands on the Cisco IOS XR Software**

This module provides command line interface (CLI) commands for configuring T3/E3 controllers on the Cisco CRS Router.

To use commands of this module, you must be in a user group associated with a task group that includes appropriate task IDs. If the user group assignment is preventing you from using any command, contact your AAA administrator for assistance.

- bert e3, on [page](#page-2-0) 3
- bert [error,](#page-4-0) on page 5
- bert [interval,](#page-5-0) on page 6
- bert [pattern,](#page-6-0) on page 7
- bert t3, on [page](#page-8-0) 9
- [cablelength,](#page-10-0) on page 11
- clear [controller](#page-11-0) t3, on page 12
- clock source [\(T3/E3\),](#page-13-0) on page 14
- [controller](#page-15-0) e3, on page 16
- [controller](#page-17-0) t3, on page 18
- delay clear [\(T3/E3\),](#page-19-0) on page 20
- delay trigger [\(T3/E3\),](#page-20-0) on page 21
- [description](#page-21-0) (T3/E3), on page 22
- [down-when-looped](#page-22-0) (T3/E3), on page 23
- dsu [bandwidth,](#page-23-0) on page 24
- dsu [mode,](#page-25-0) on page 26
- dsu [remote,](#page-27-0) on page 28
- [framing](#page-28-0) (E3), on page 29
- [framing](#page-29-0) (T3), on page 30
- [hw-module](#page-30-0) subslot cardtype, on page 31
- [loopback](#page-32-0) (T3/E3), on page 33
- mdl, on [page](#page-34-0) 35
- [mode,](#page-36-0) on page 37
- [national](#page-37-0) bits (E3), on page 38
- show [controllers](#page-38-0) e3, on page 39
- show [controllers](#page-42-0) t<sub>3</sub>, on page 43

I

• [shutdown](#page-49-0) (T3/E3), on page 50

#### <span id="page-2-0"></span>**bert e3**

To start or stop a configured bit error rate test (BERT) on an E3 controller or channel group, use the **bert e3** command in EXEC mode . To return to the default state, use the **no** form of this command.

**bert e3** *interface-path-id* [**error**] {**start** | **stop**}

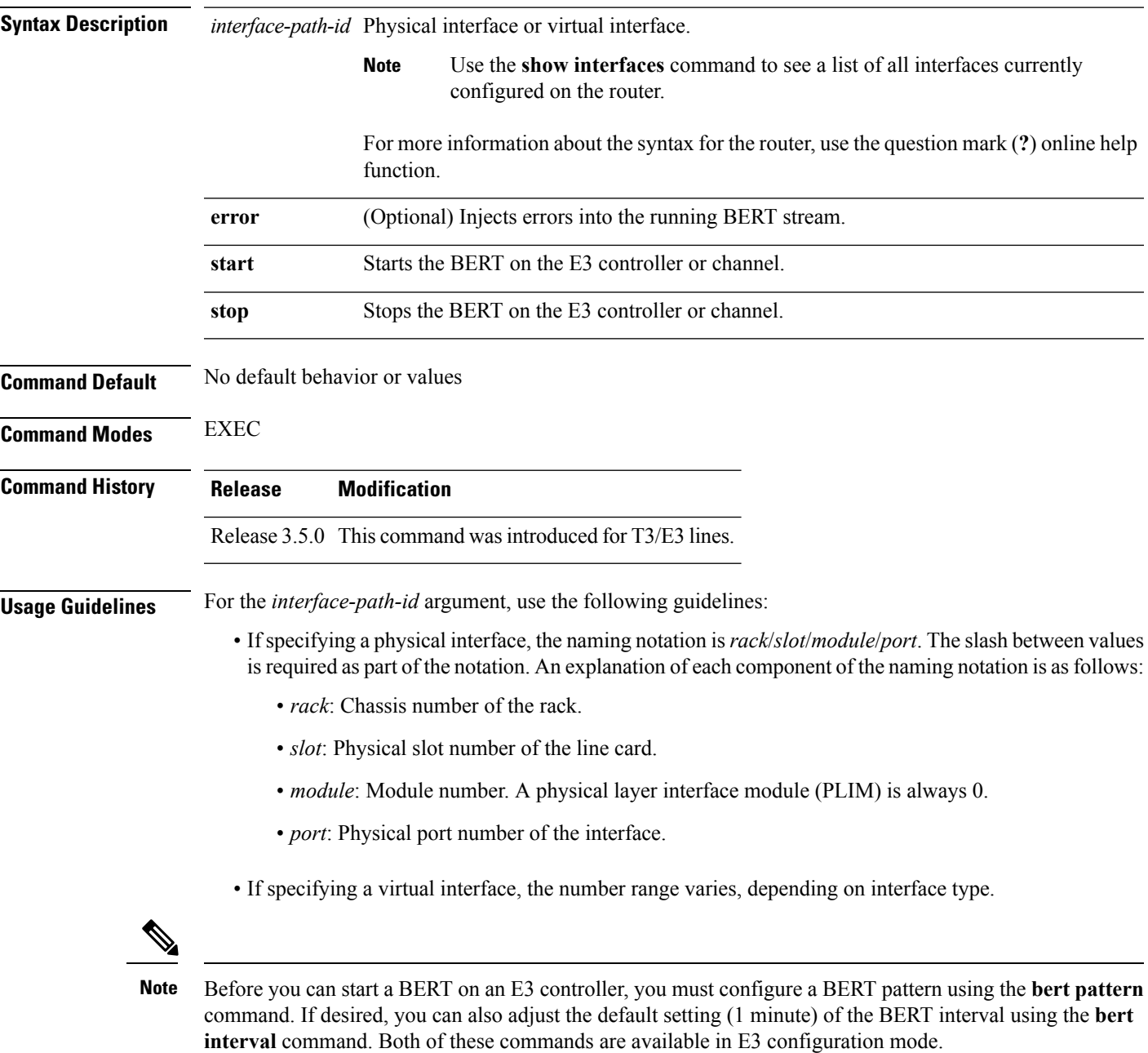

To view the BERT results, use the **show controllers e3** command in EXEC mode . The BERT results include the following information:

- Type of test pattern selected
- Status of the test
- Interval selected
- Time remaining on the BERT
- Total bit errors
- Total bits received

BERT is data intrusive. Regular data cannot flow on a line while the test is in progress. The line is put in an alarm state when a BERT is in progress and restored to a normal state after a BERT has been terminated.

drivers for the E3 controller.

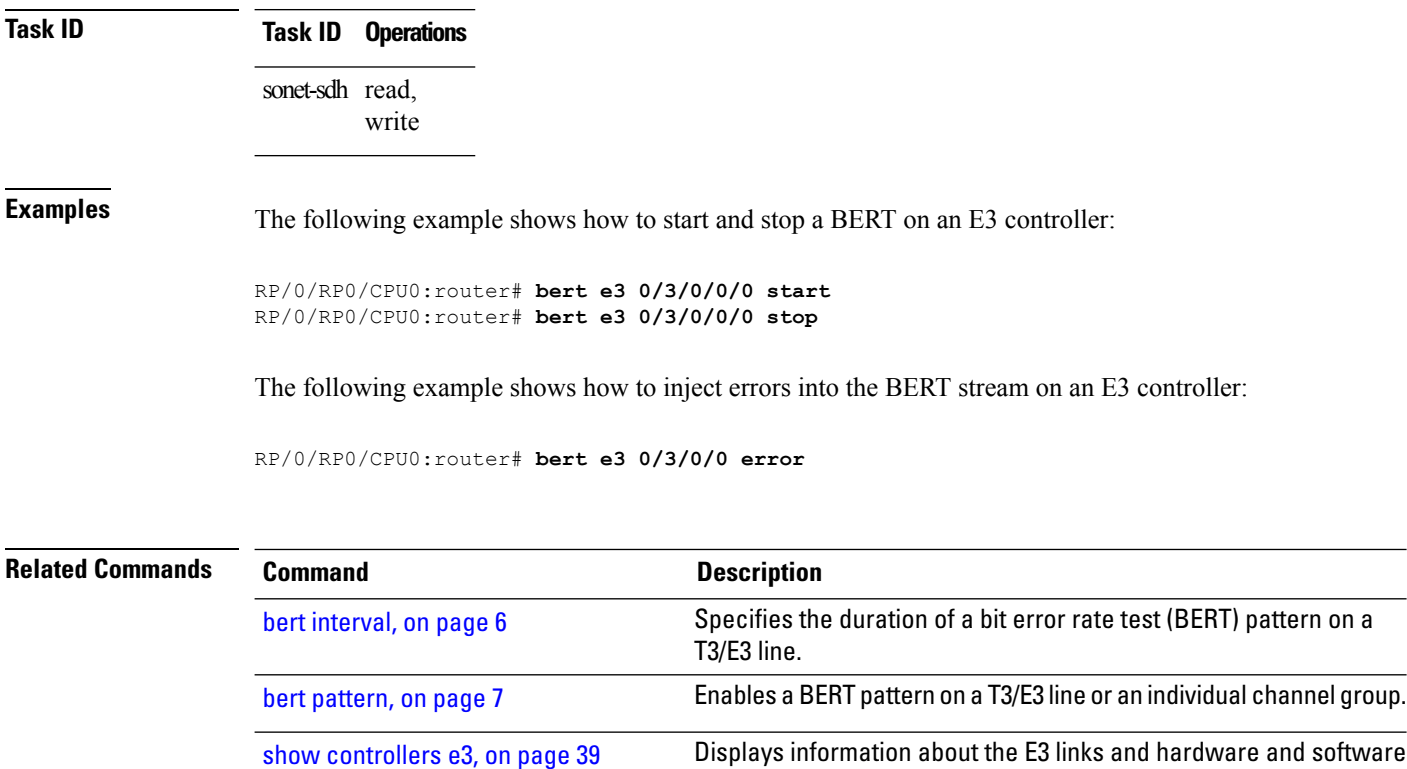

#### <span id="page-4-0"></span>**bert error**

To insert errors into a BERT stream on a T3/E3 line, use the **bert error** command in T3 configuration mode. To disable a BERT pattern, use the **no** form of this command.

**bert error** [*number*]

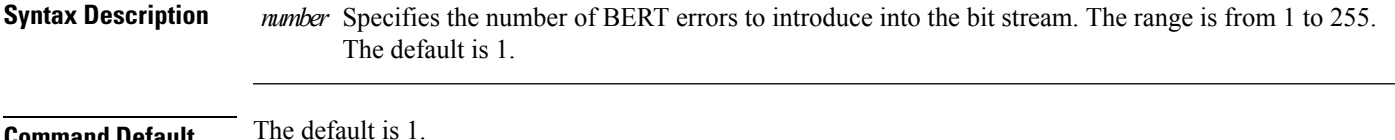

**Command Default** 

**Command Modes** T3 configuration

E3 configuration

**Command History Release Modification**

Release 3.5.0 This command wasintroduced for T3/E3 lines.

**Usage Guidelines** Use the **bert error** command with the **bert pattern** command.

**Task ID Task ID Operations** sonet-sdh read,

write

**Examples** The following example shows how to insert 10 errors into the BERT bit stream on the T3 controller in slot 0, subslot 3:

> RP/0/RP0/CPU0:router(config)# **controller t3 0/0/3/1/10** RP/0/RP0/CPU0:router(config-t3e3)# **bert error 10**

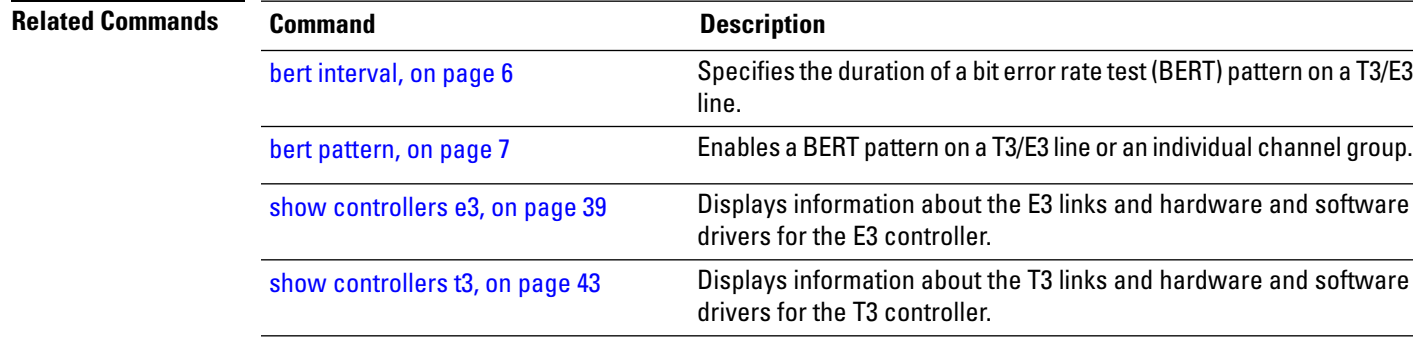

#### <span id="page-5-0"></span>**bert interval**

To specify the duration of a bit error rate test (BERT) pattern on a T3/E3 line, use the **bert interval** command in the appropriate configuration mode. To revert to the default interval, use the **no** form of this command.

**bert interval** *time*

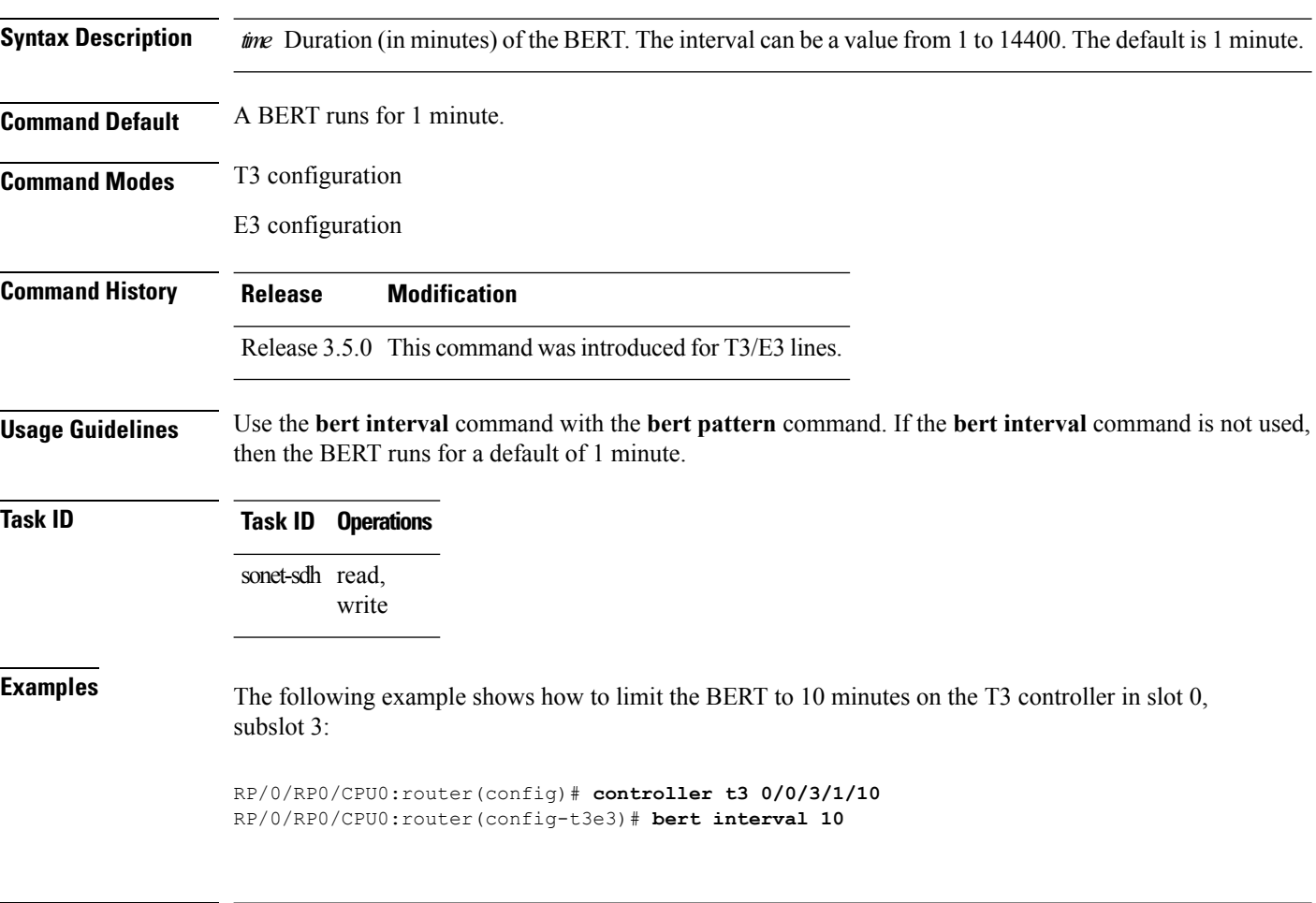

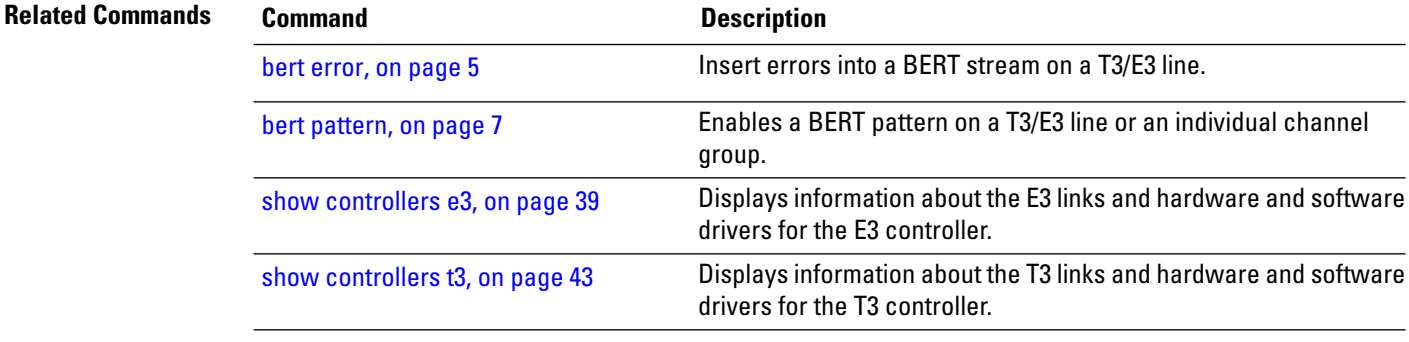

#### <span id="page-6-0"></span>**bert pattern**

To enable a bit error rate test (BERT) pattern on a T3/E3 line or an individual channel group, use the **bert pattern** command in T3 or E3 configuration mode. To disable a BERT pattern, use the **no** form of this command.

**bert pattern** {**0s** | **1s** | **2^11** | **2^15** | **2^20** | **2^20-QRSS** | **2^23** | **2^9**}

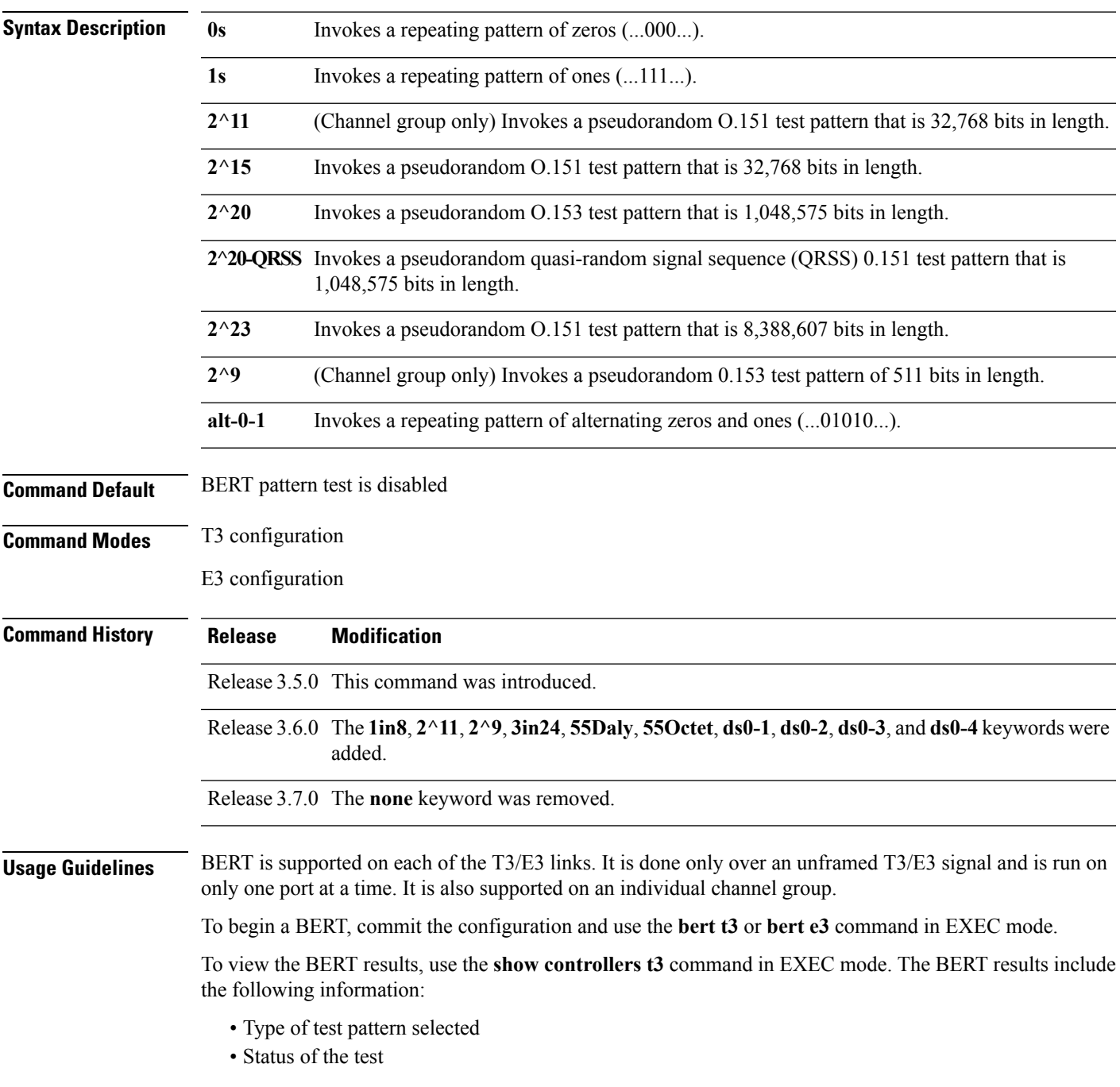

- Interval selected
- Time remaining on the BERT
- Total bit errors
- Total bits received

BERT is data intrusive. Regular data cannot flow on a line while the test is in progress. The line is put in an alarm state when a BERT is in progress and restored to a normal state after a BERT has been terminated.

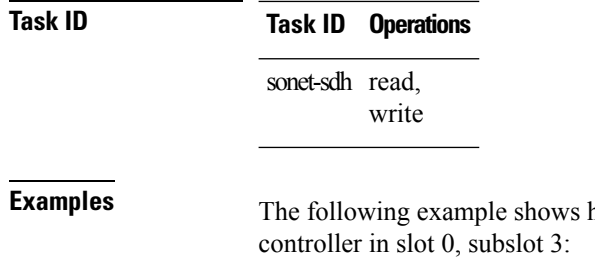

how to enable the running of a BERT pattern of all zeros on the T3

RP/0/RP0/CPU0:router(config)# **controller t3 0/0/3/1/10** RP/0/RP0/CPU0:router(config-t3e3)# **bert pattern 0s**

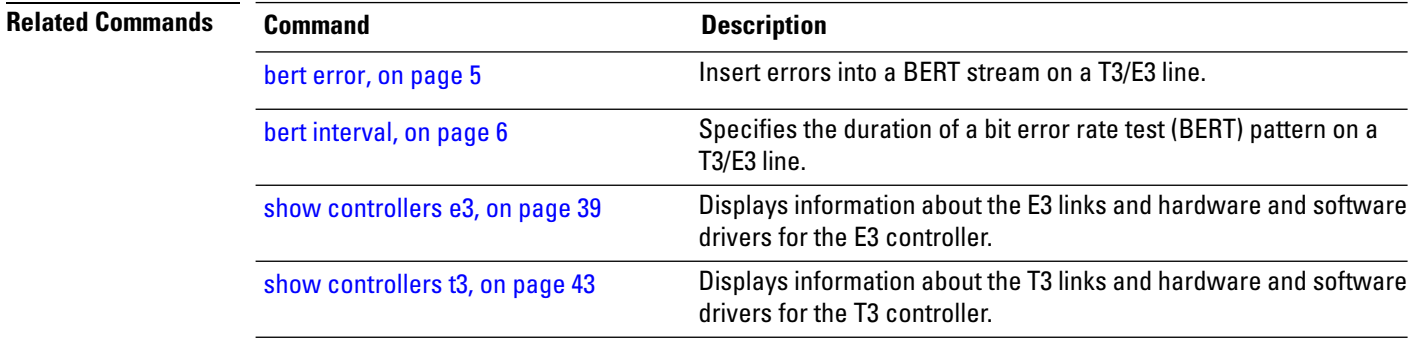

#### <span id="page-8-0"></span>**bert t3**

To start or stop a configured bit error rate test (BERT) on a T3 controller or channel group, use the **bert t3** command in EXEC mode .

**bert t3** *interface-path-id* [**error**] {**start** | **stop**}

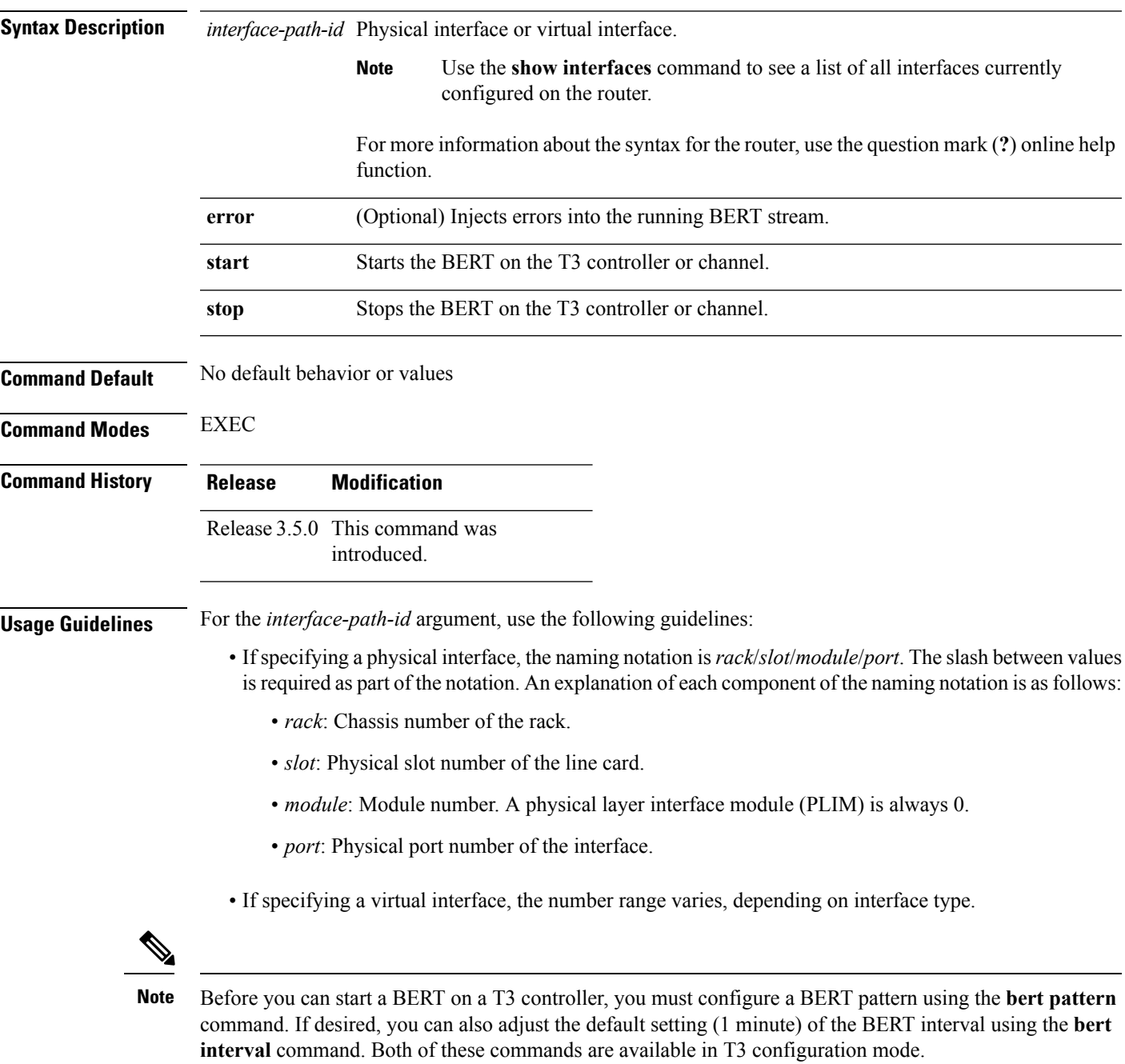

To view the BERT results, use the **show controllers t3** command in EXEC mode . The BERT results include the following information:

- Type of test pattern selected
- Status of the test
- Interval selected
- Time remaining on the BERT
- Total bit errors
- Total bits received

BERT is data intrusive. Regular data cannot flow on a line while the test is in progress. The line is put in an alarm state when a BERT is in progress and restored to a normal state after a BERT has been terminated.

drivers for the T3 controller.

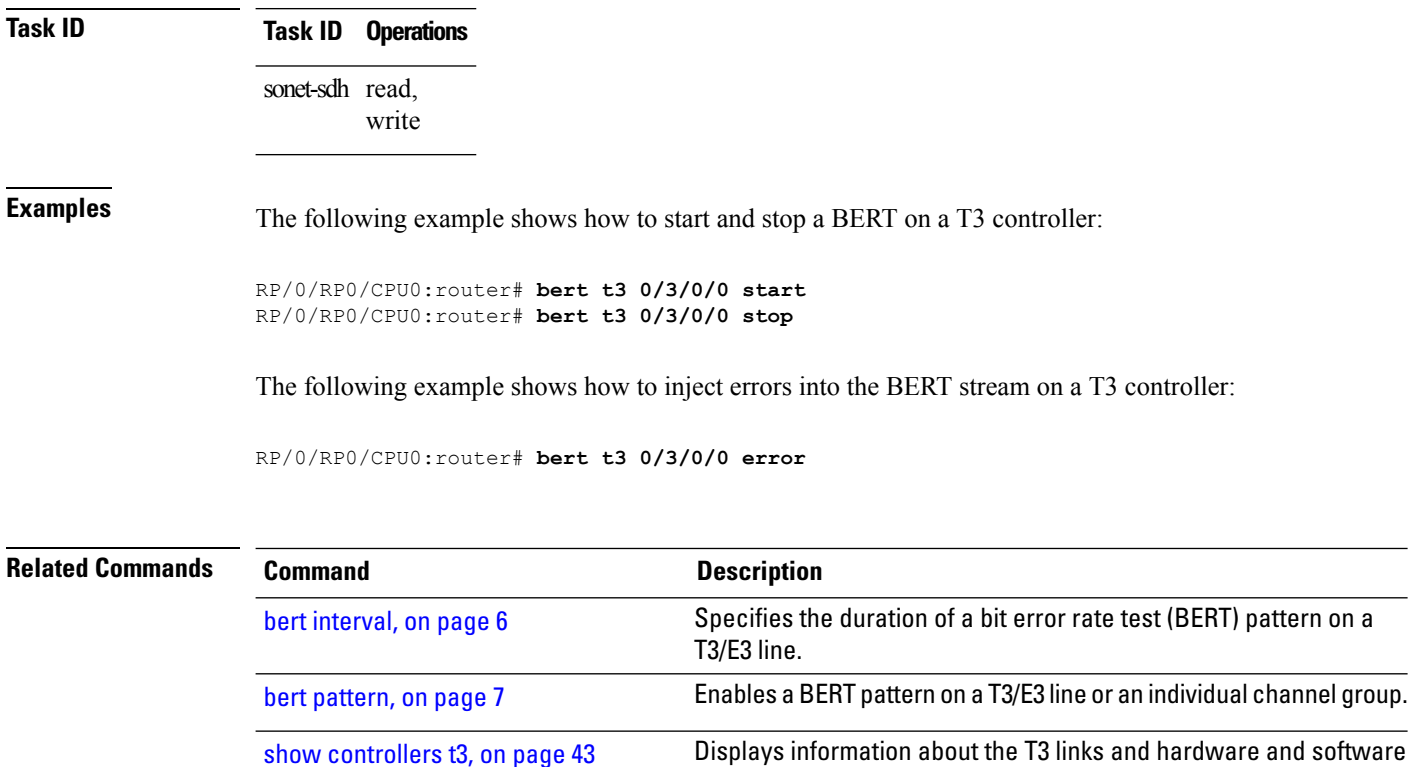

# <span id="page-10-0"></span>**cablelength**

To specify the distance of the cable from the routers to the network equipment, use the **cablelength** command in T3 or E3 configuration mode. To restore the default cable length, use the **no** form of this command.

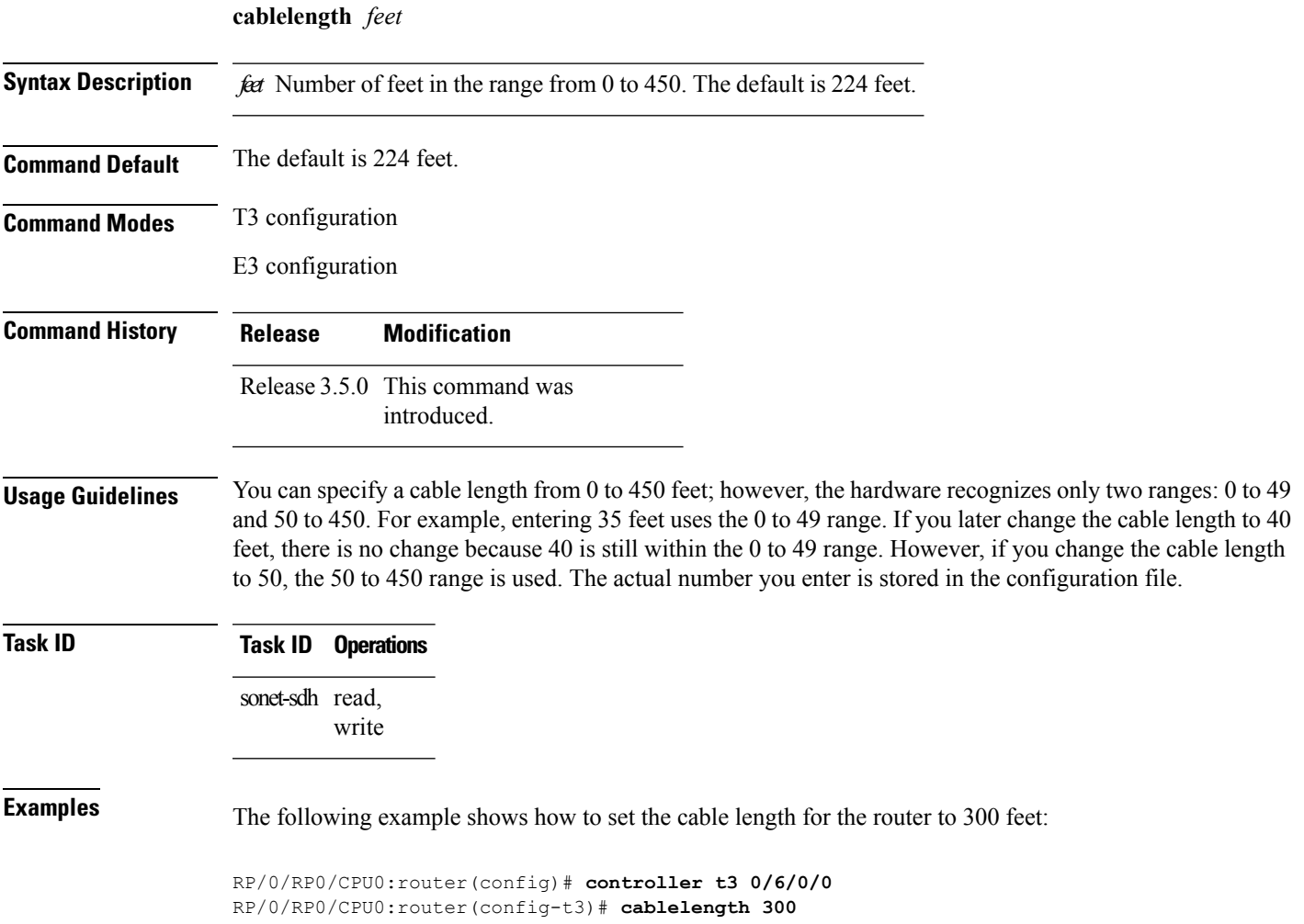

#### <span id="page-11-0"></span>**clear controller t3**

To clear T3 controller data, use the **clear controller t3** command in EXEC mode .

**clear controller t3** *interface-path-id*

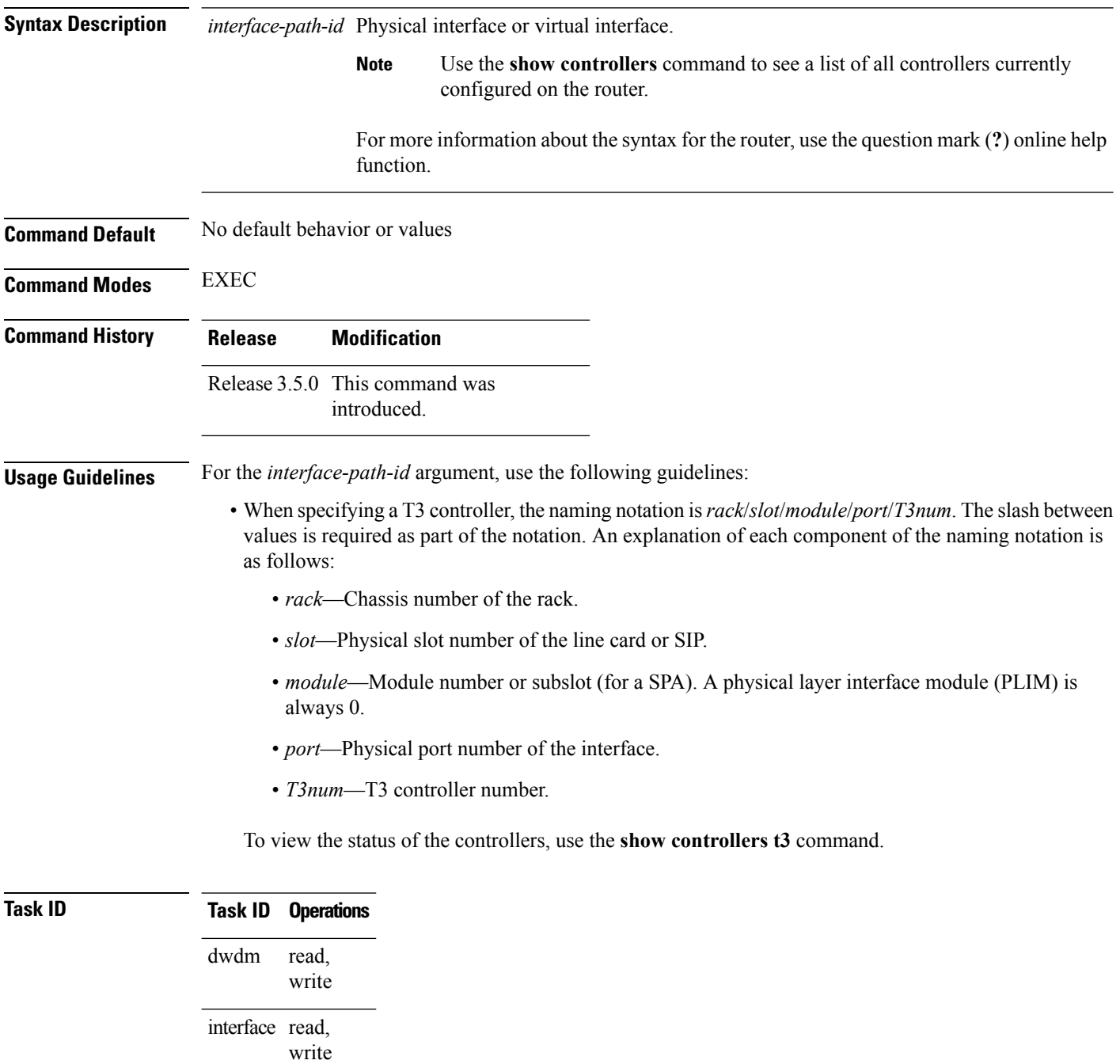

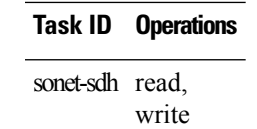

**Examples** The following example shows how to clear controller data for T3 controller 1 that is located in chassis 0, for a SIP installed in slot 6 with a SPA in subslot 2, and port 0 with T3 controller 1:

RP/0/RP0/CPU0:router(config)# **controller t3 0/6/2/0/1**

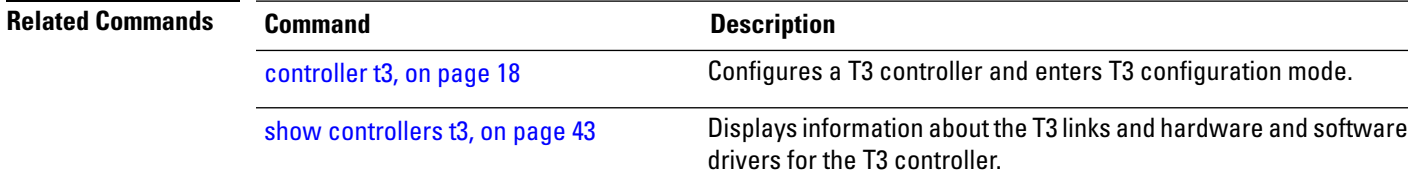

# <span id="page-13-0"></span>**clock source (T3/E3)**

To set clocking for individual T3 or E3 links, use the **clock source** command in T3 or E3 configuration mode. To return to the default, use the **no** form of this command.

**clock source** {**internal** | **line**}

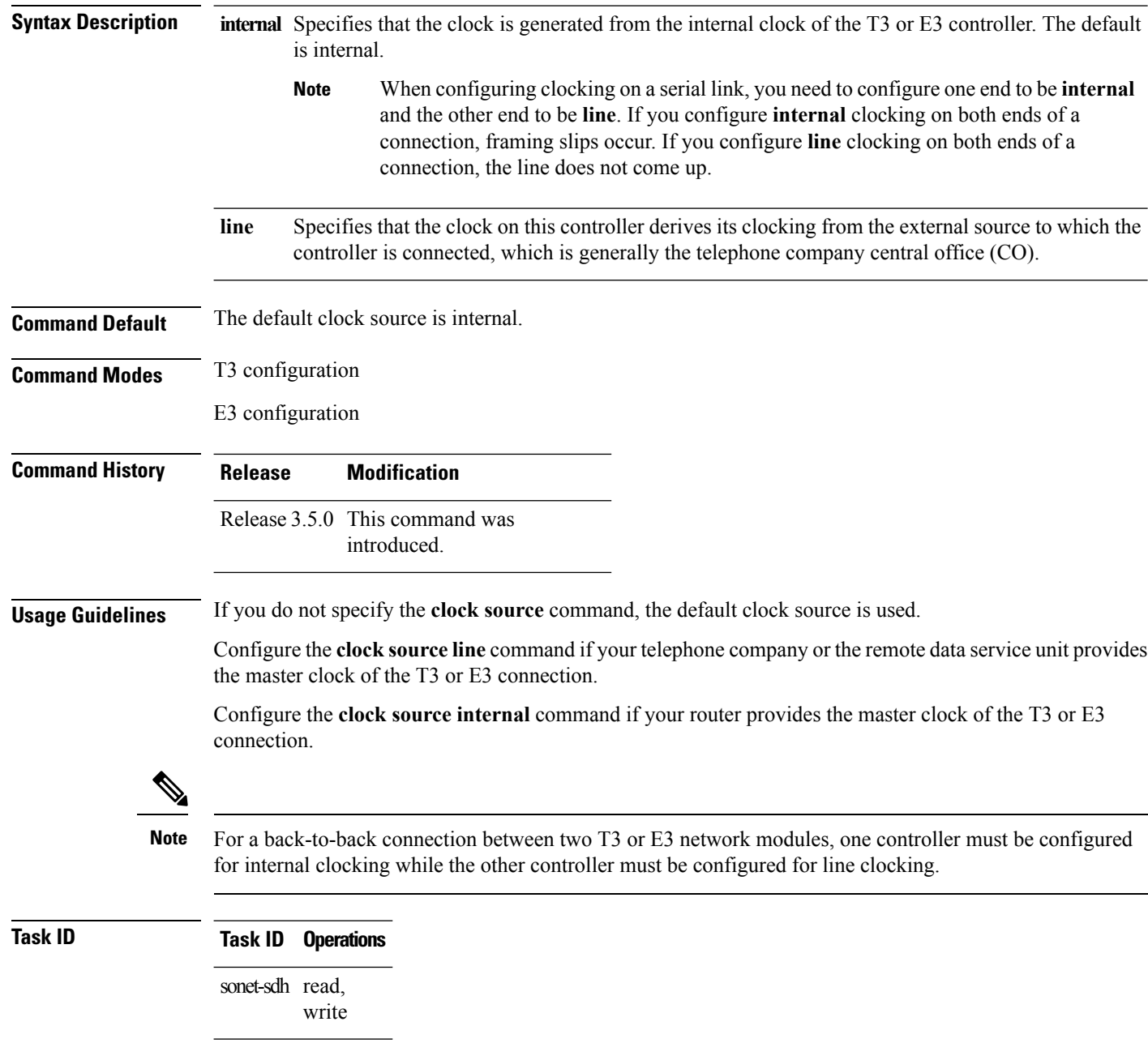

#### **Examples** The following example shows how to set the clocking to line on the T3 controller 1 that is located in chassis 0, on a SIP installed in slot 6 with a SPA in subslot 0, on port 0 with T3 controller 1:

RP/0/RP0/CPU0:router(config)# **controller t3 0/6/0/0/1** RP/0/RP0/CPU0:router(config-t3)# **clock source line**

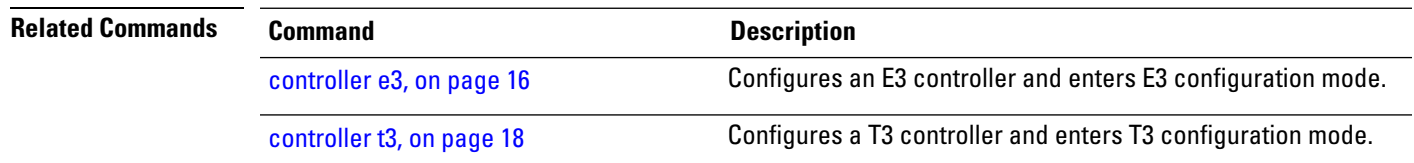

**T3 and E3 Controller Commands on the Cisco IOS XR Software**

#### <span id="page-15-0"></span>**controller e3**

To configure an E3 controller and enter E3 configuration mode, use the **controller e3** command in Global Configuration mode . To return to the default state, use the **no** form of this command.

**controller e3** *interface-path-id*

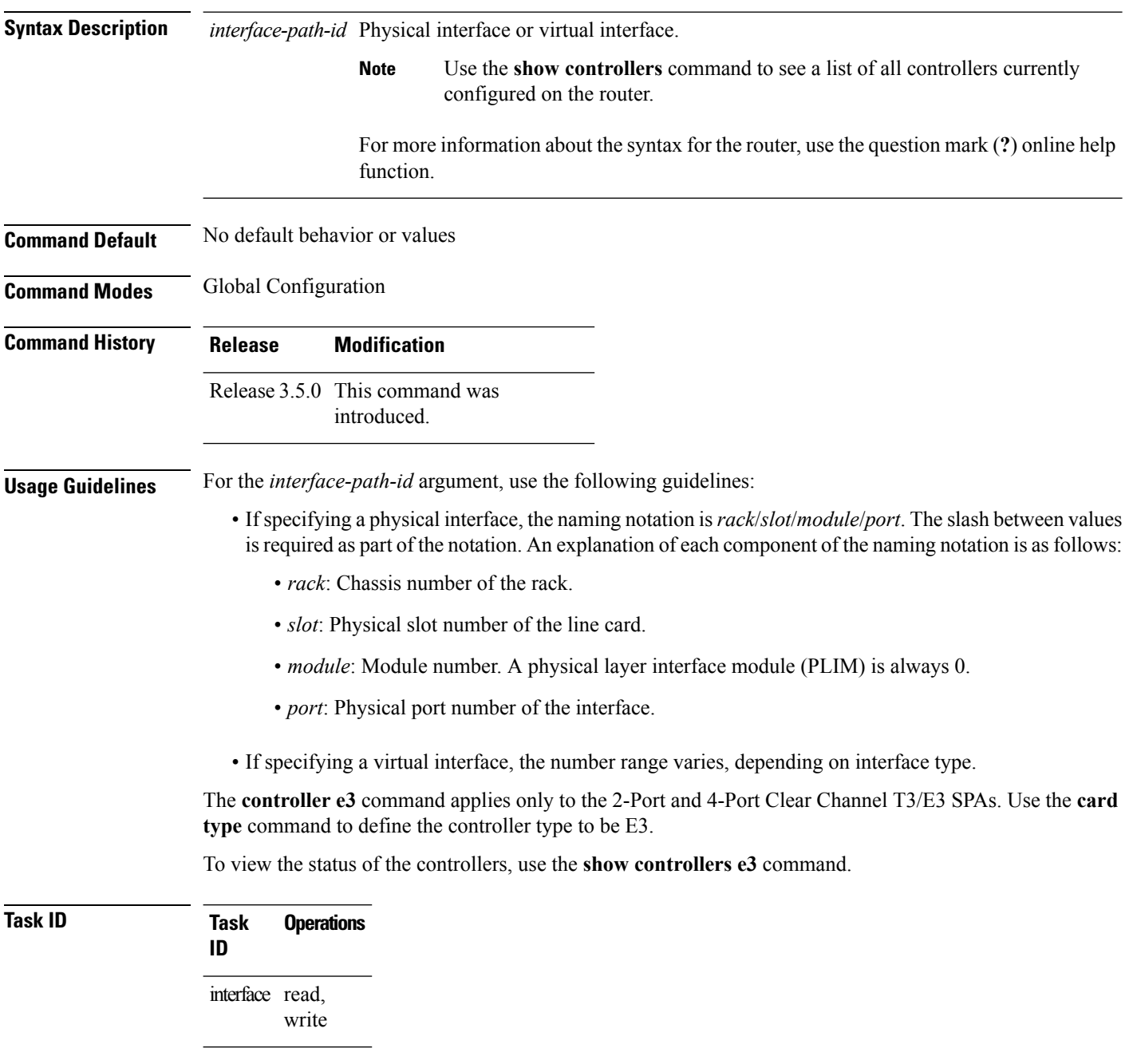

**Examples** The following example shows how to enter E3 configuration mode for a controller in slot 6, on the SPA in subslot 2, on E3 controller 0:

```
RP/0/RP0/CPU0:router(config)# controller e3 0/6/2/0
RP/0/RP0/CPU0:router(config-e3)#
```
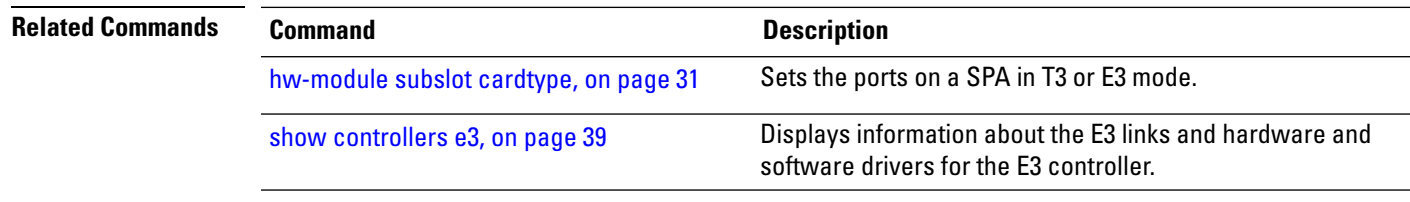

### <span id="page-17-0"></span>**controller t3**

To configure a T3 controller and enter T3 configuration mode, use the **controller t3** command in Global Configuration mode . To return to the default state, use the **no** form of this command.

**controller t3** *interface-path-id*

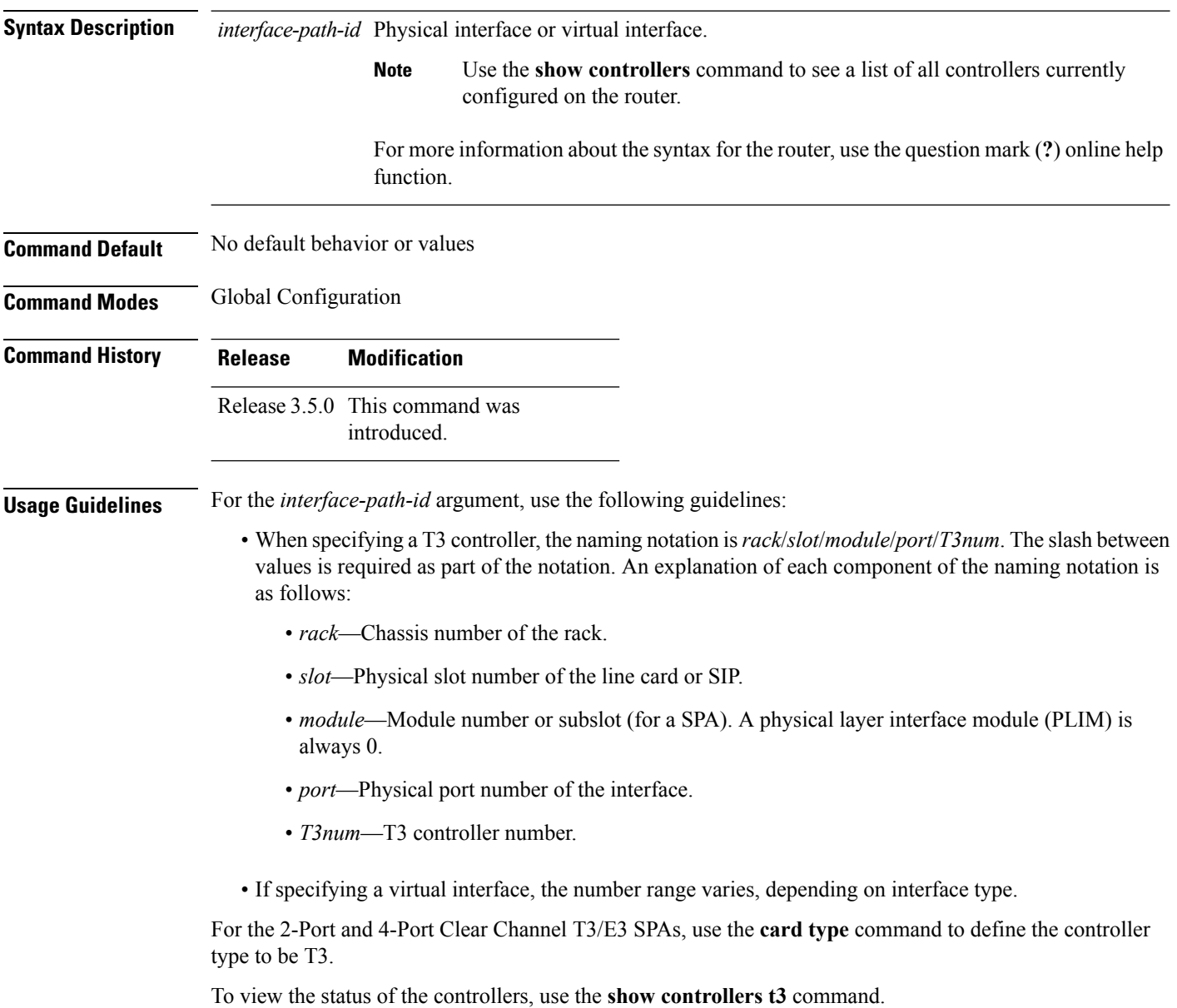

I

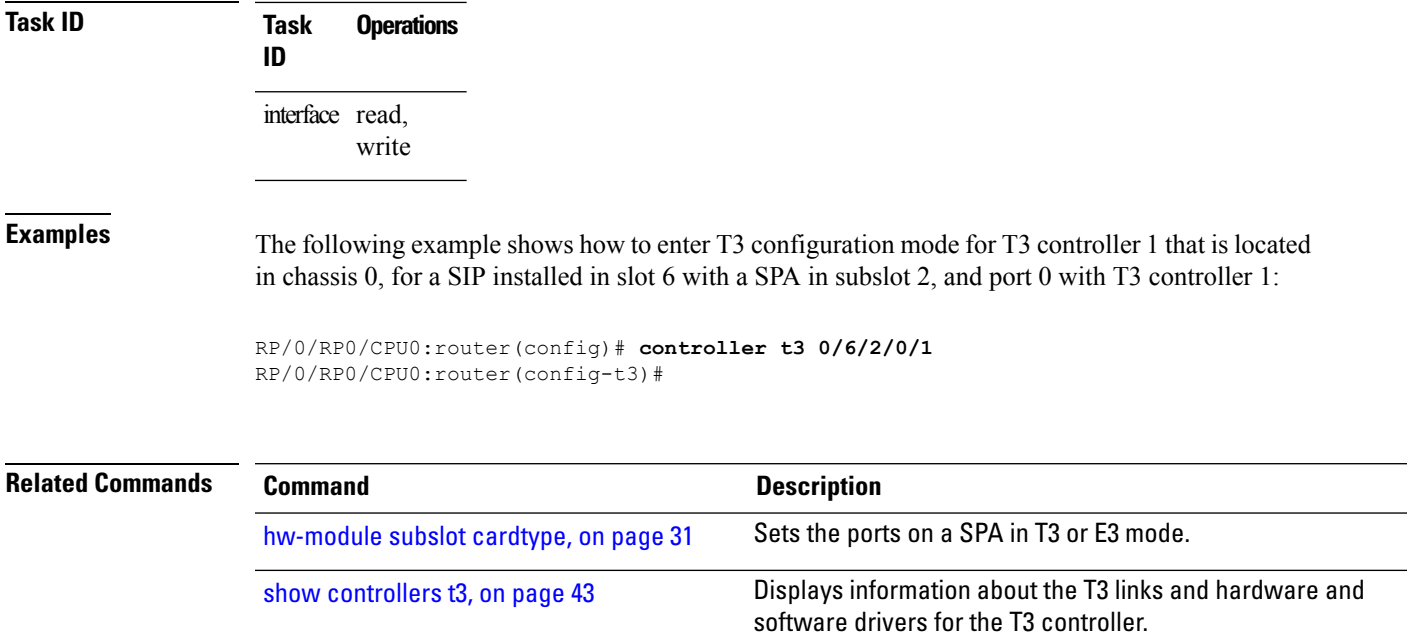

#### <span id="page-19-0"></span>**delay clear (T3/E3)**

To configure the amount of time before a T3 or E3 path delay trigger alarm is cleared, use the **delay clear** command in T3 or E3 configuration mode. To return the command to its default setting, use the **no** form of this command.

**delay clear** *value*

**Syntax Description** value Value, in milliseconds, before a T3 or E3 path delay trigger alarm is cleared. The range is from 0 through 180000. The default is 10 seconds. **Command Default** The default is 10 seconds. **Command Modes** T3 configuration E3 configuration **Command History Release Modification** Release 3.8.0 This command was introduced. **Usage Guidelines** No specific guidelines impact the use of this command. **Task ID Task ID Operations** sonet-sdh read, write **Examples** The following example shows how to specify that T3 path delay trigger alarms should be cleared after 9000 seconds: RP/0/RP0/CPU0:router(config)# **controller t3 0/4/2/0/1** RP/0/RP0/CPU0:router(config-t3)# **delay clear 9000 Related Commands Command Command Command Description** delay trigger [\(T3/E3\),](#page-20-0) on page 21 Configures a time value for the T3 or E3 path delay trigger.

#### <span id="page-20-0"></span>**delay trigger (T3/E3)**

To configure a time value for the T3 or E3 path delay trigger, use the **delay trigger** command in T3 or E3 configuration mode. To return the command to its default setting, use the **no** form of this command.

**delay trigger** *value*

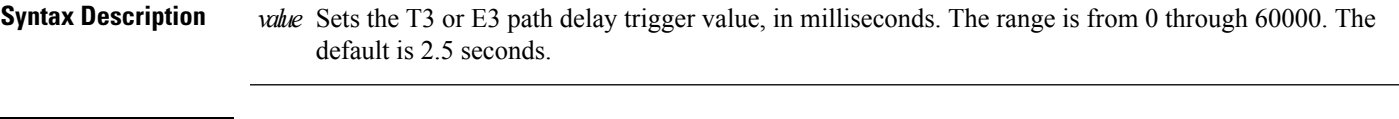

**Command Default** The default is 2.5 seconds. **Command Modes** T3 configuration

E3 configuration

**Command History Release Modification** Release 3.8.0 This command was

**Usage Guidelines** If the timer for the T3 or E3 path delay trigger expires, an alarm is declared.

introduced.

**Task ID Task ID Operations** sonet-sdh read, write

**Examples** The following example shows how to set the T3 path delay trigger to 8000 milliseconds:

RP/0/RP0/CPU0:router(config)# **controller t3 0/4/2/0/1** RP/0/RP0/CPU0:router(config-t3)# **delay trigger 8000**

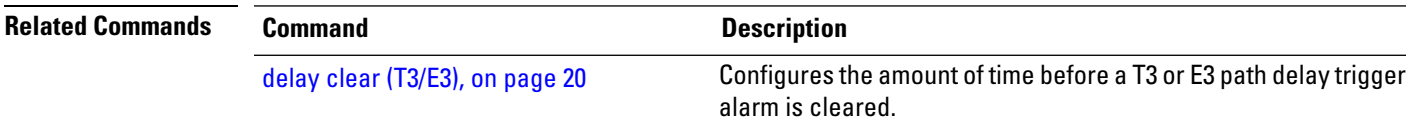

# <span id="page-21-0"></span>**description (T3/E3)**

To configure a description for a T3 or E3 controller, use the **description** command in T3 or E3 configuration mode. To delete a T3 or E3 controller description, use the **no** form of this command.

**description** *text*

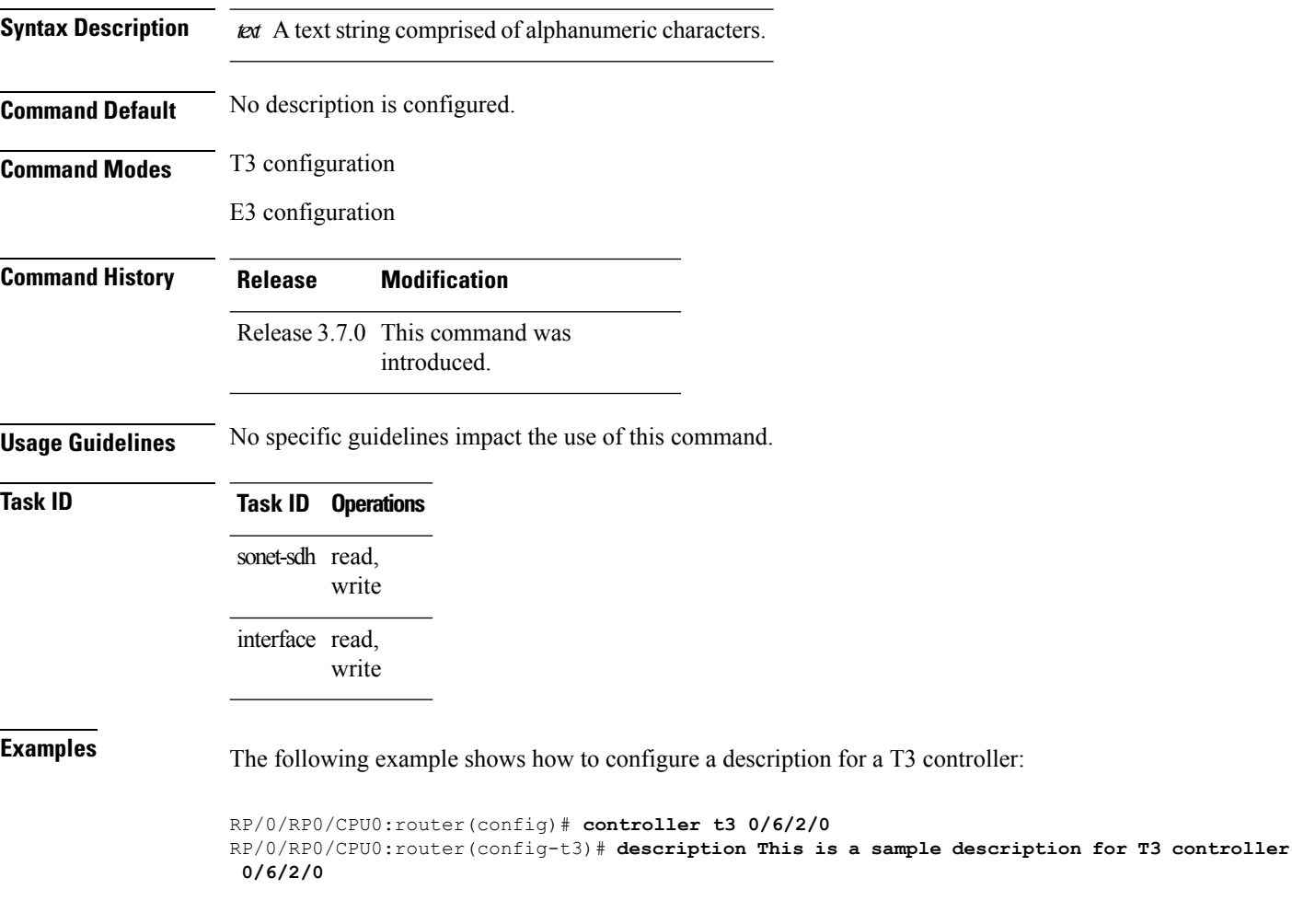

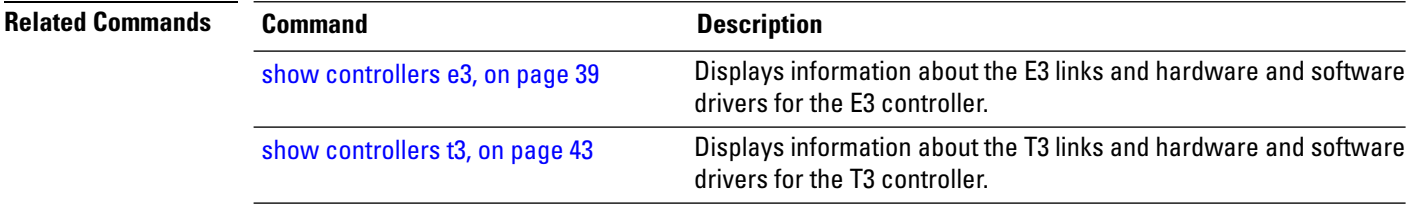

I

<span id="page-22-0"></span>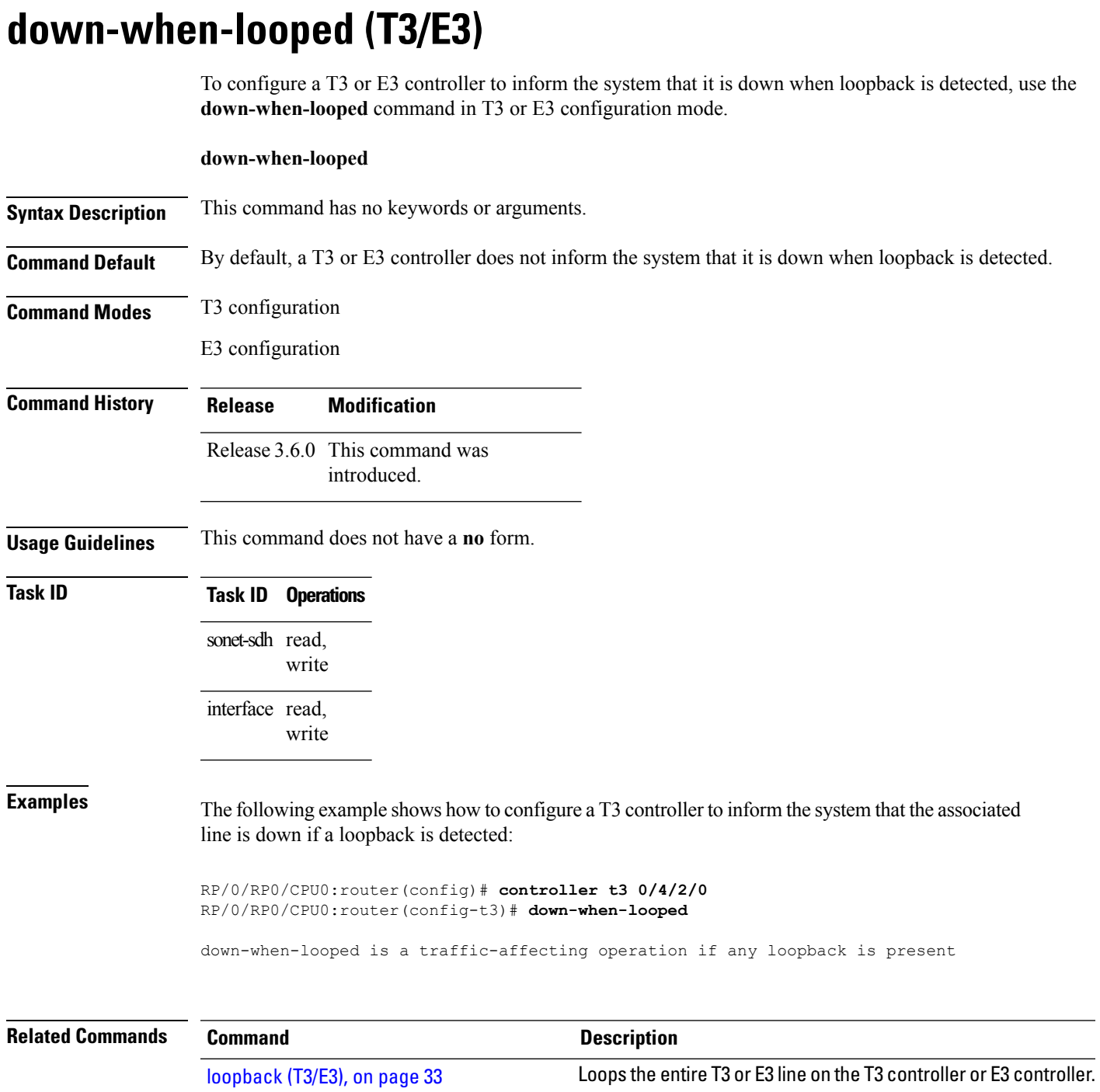

### <span id="page-23-0"></span>**dsu bandwidth**

To specify the maximum allowable bandwidth used by a T3 or an E3 controller, use the **dsu bandwidth** command in T3 or E3 configuration mode. To return to the default state, use the **no** form of this command.

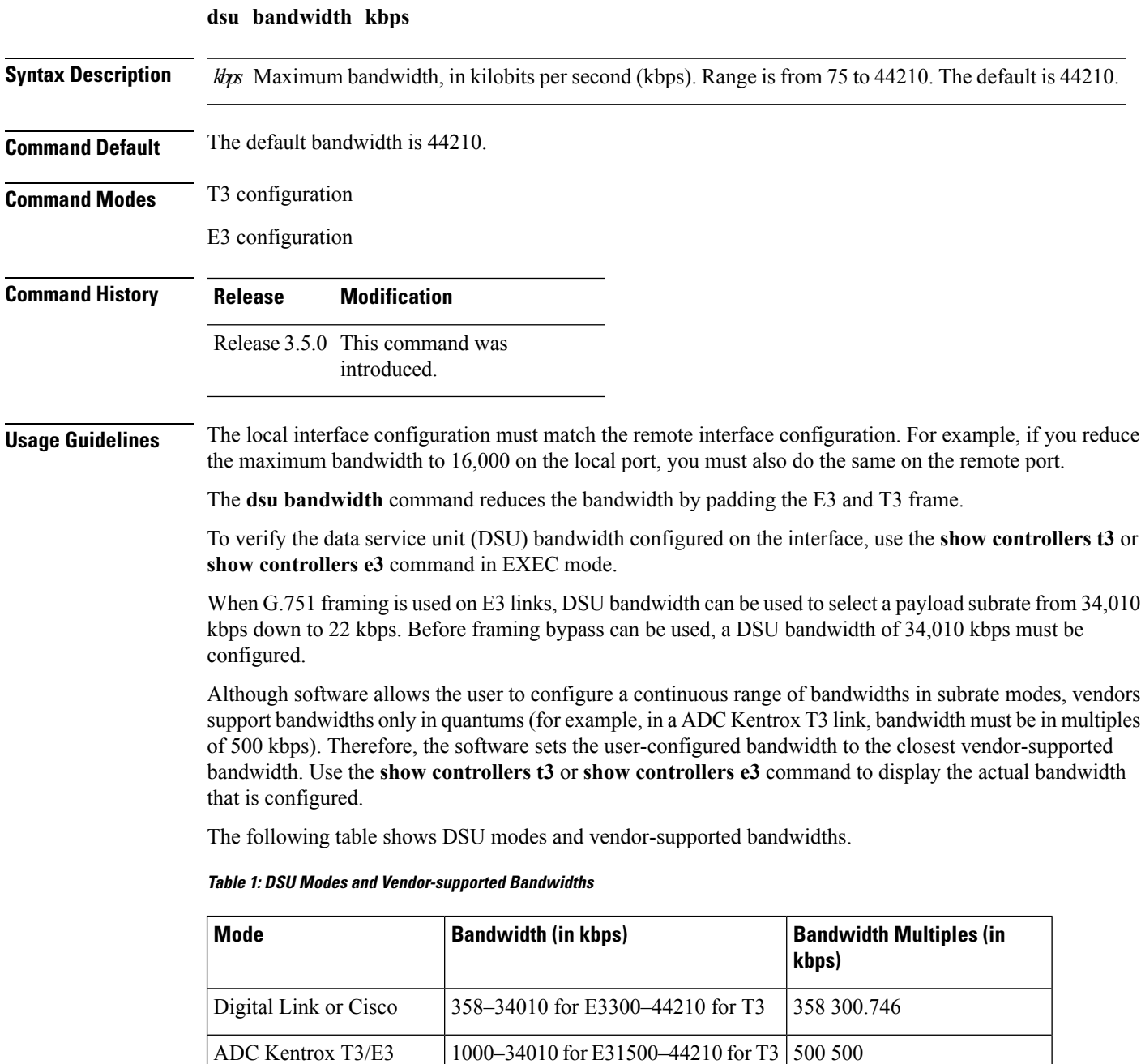

Larscom Access T45 3100–44210 kbps 3158

<span id="page-23-1"></span>IDSU

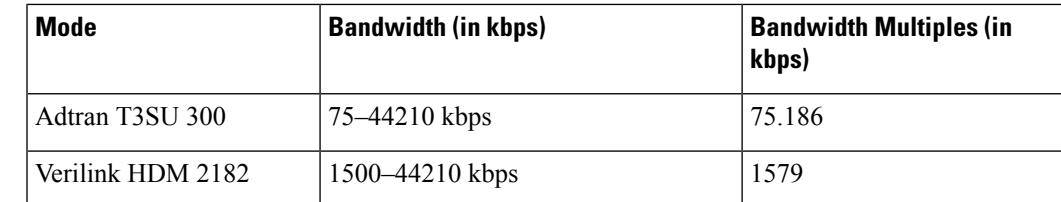

#### **Task ID Task ID Operations**

sonet-sdh read, write

**Examples** The following example shows how to set the maximum allowable DSU bandwidth to 16,000 kbps on a SIP in slot 6, on the SPA in subslot 2, for port 0, and T3 controller 1:

> RP/0/RP0/CPU0:router(config)# **controller t3 0/6/2/0/1** RP/0/RP0/CPU0:router(config-t3)# **dsu bandwidth 16000**

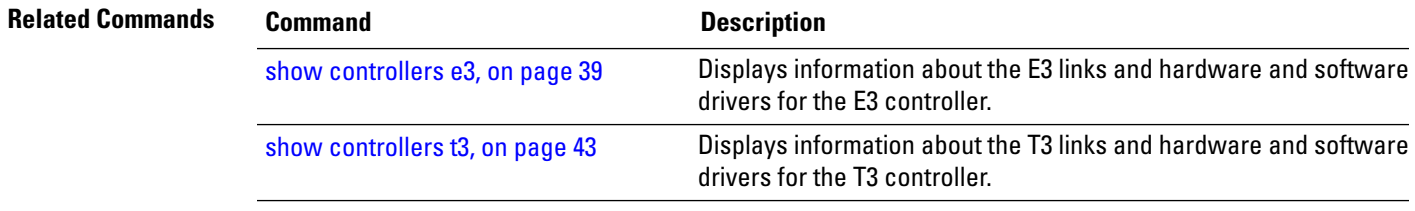

### <span id="page-25-0"></span>**dsu mode**

To specify the interoperability mode used by a T3 or an E3 controller, use the **dsu mode** command in T3 or E3 configuration mode. To return to the default state, use the **no** form of this command.

**dsu mode mode**

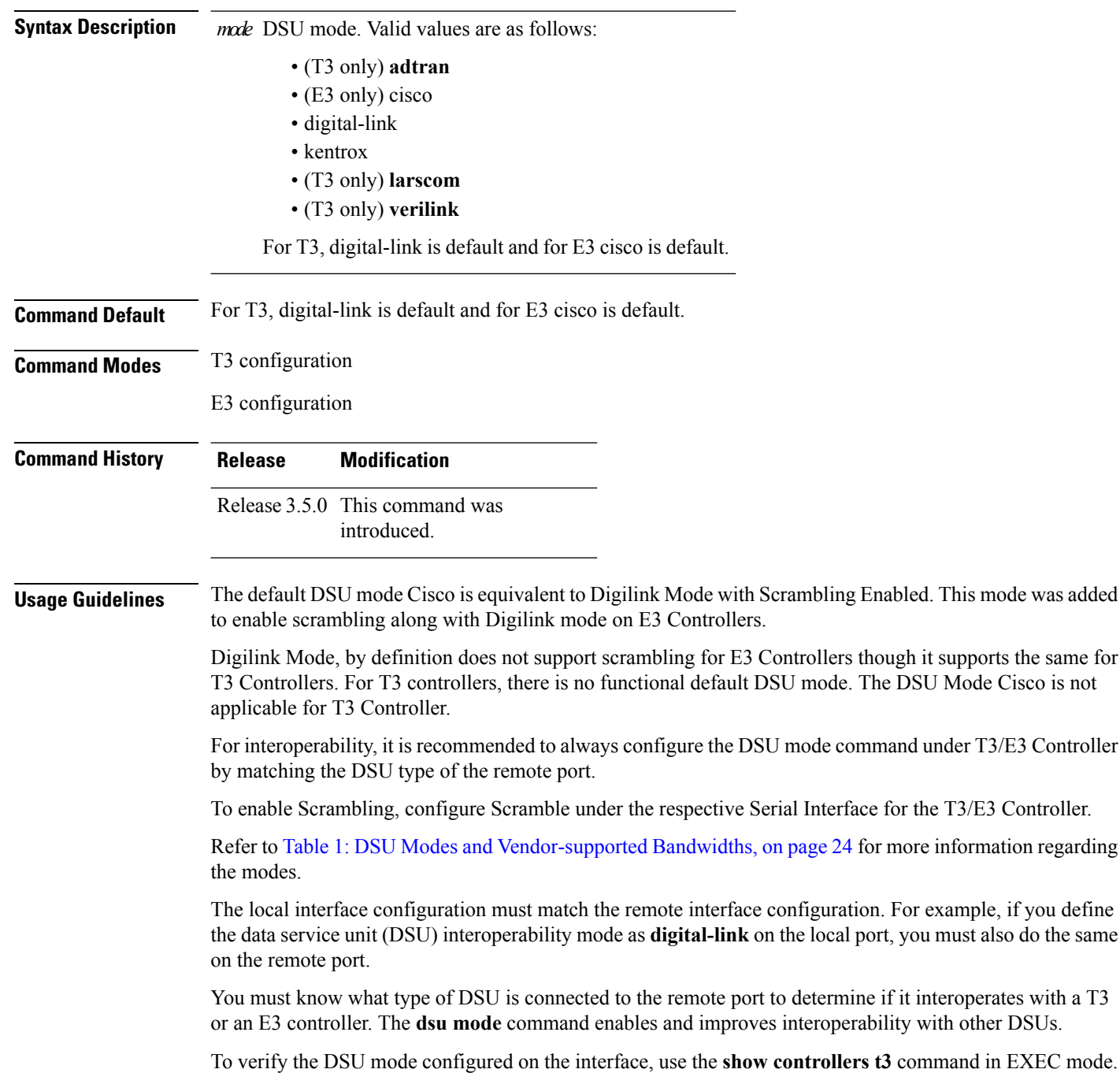

 $\mathbf l$ 

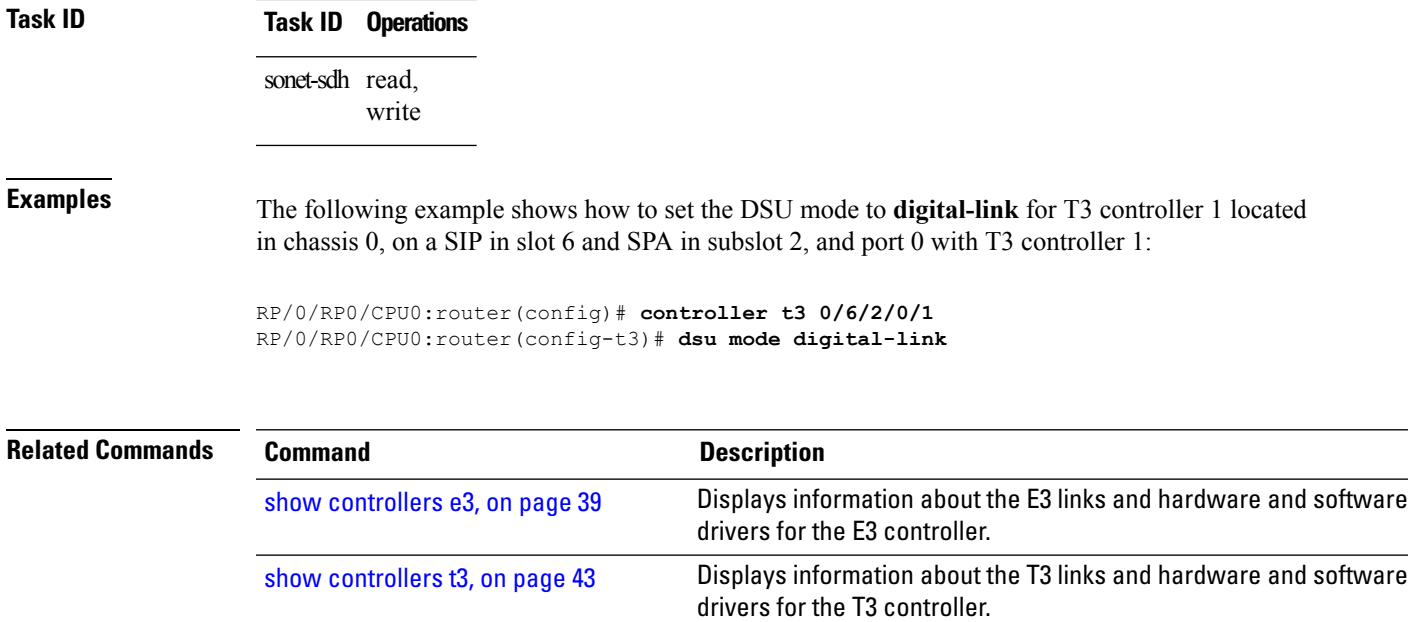

#### <span id="page-27-0"></span>**dsu remote**

To control the bandwidth usage with the remote port, use the **dsu remote** command in T3 or E3 configuration mode. To return to the default state, use the **no** form of this command.

**dsu remote** {**disable** | **fullrate**} **Syntax Description disable** Denies incoming remote requests to reset the bandwidth to the full rate. **fullrate** Requests that the remote port set its bandwidth to full rate. **Command Default** Remote accept is the default. **Command Modes** T3 configuration E3 configuration **Command History Release Modification** Release 3.5.0 This command was **introduced Usage Guidelines** To verify the DSU remote settings configured on the interface, use the **show controllerst3** or**show controllers e3** command in EXEC mode. **Task ID Task ID Operations** sonet-sdh read, write **Examples** The following example shows how to specify that the connected remote port set its bandwidth to full rate: RP/0/RP0/CPU0:router(config)# **controller t3 0/6/2/0** RP/0/RP0/CPU0:router(config-t3)# **dsu remote fullrate Related Commands Command Command Command Description** Displays information about the E3 links and hardware and software drivers for the E3 controller. show [controllers](#page-38-0) e3, on page 39 Displays information about the T3 links and hardware and software show [controllers](#page-42-0) t3, on page 43

drivers for the T3 controller.

# <span id="page-28-0"></span>**framing (E3)**

To select the frame type for E3 data lines, use the **framing** command in E3 configuration mode. To disable E3 framing, use the **no** form of this command.

**framing** {**g751** | **g832**}

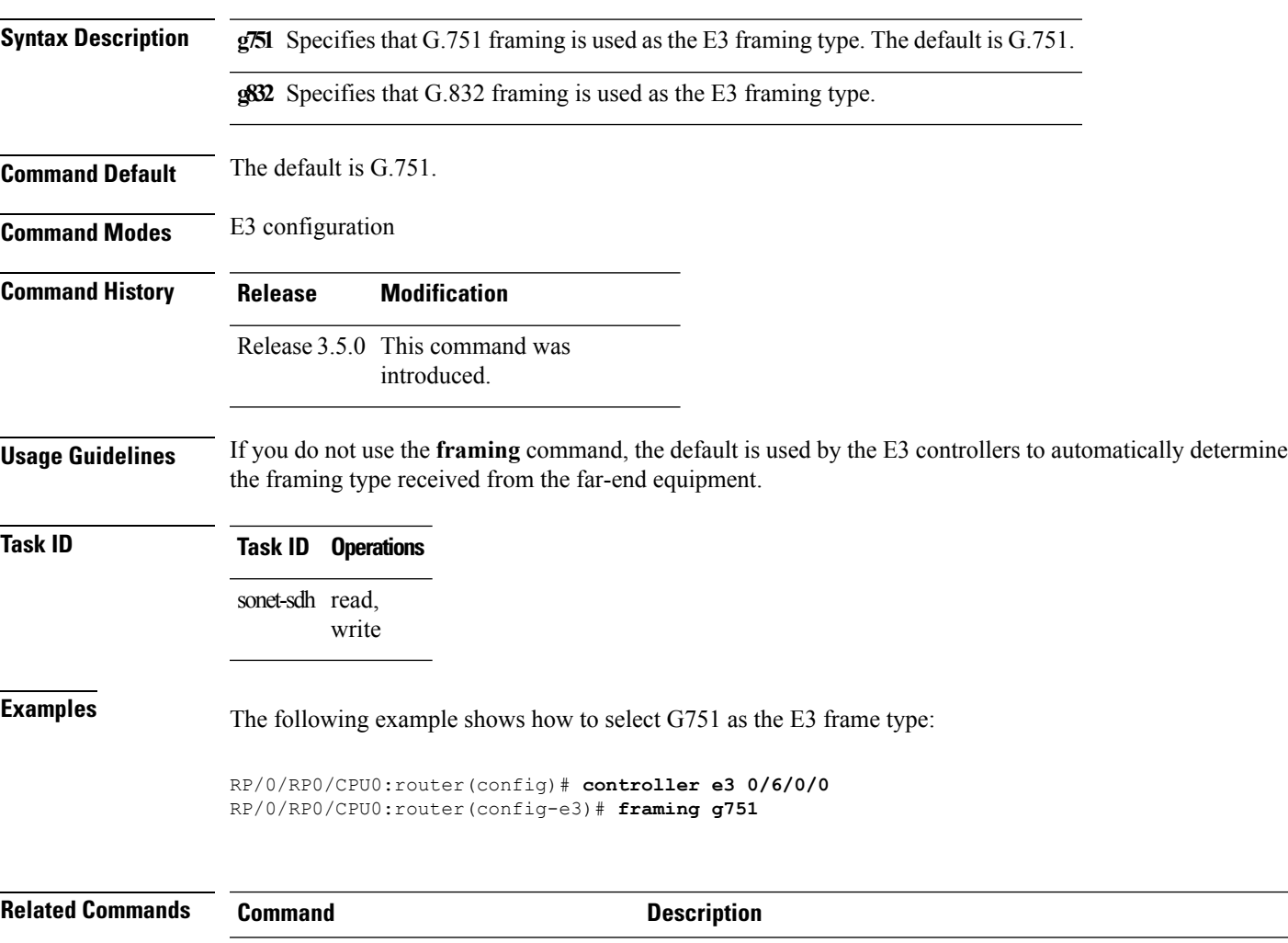

Displays information about the E3 links and hardware and software drivers for the E3 controller. show [controllers](#page-38-0) e3, on page 39

Displays information about the T3 links and hardware and software

drivers for the T3 controller.

# <span id="page-29-0"></span>**framing (T3)**

To select the frame type for T3 data lines, use the **framing** command in T3 configuration mode. To disable T3 framing, use the **no** form of this command.

**framing** {**auto-detect | c-bit** | **m23**}

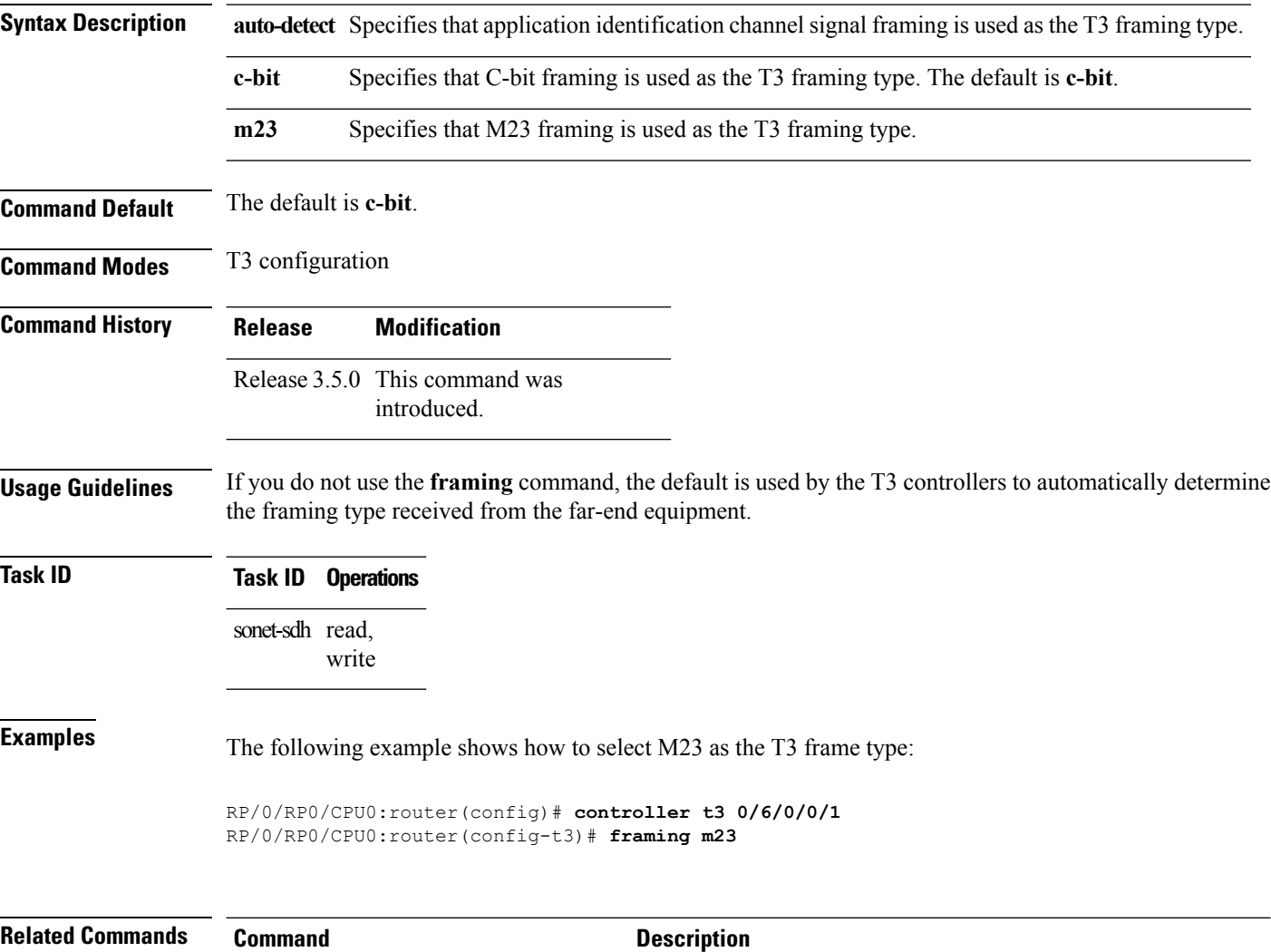

show [controllers](#page-42-0) t3, on page 43

# <span id="page-30-0"></span>**hw-module subslot cardtype**

To set the ports on a SPA in T3 or E3 mode, use the **hw-module subslot cardtype** command in Global Configuration mode . To deselect the card type, use the **no** form of this command.

**hw-module subslot subslot-id cardtype** {**e3** | **t3**}

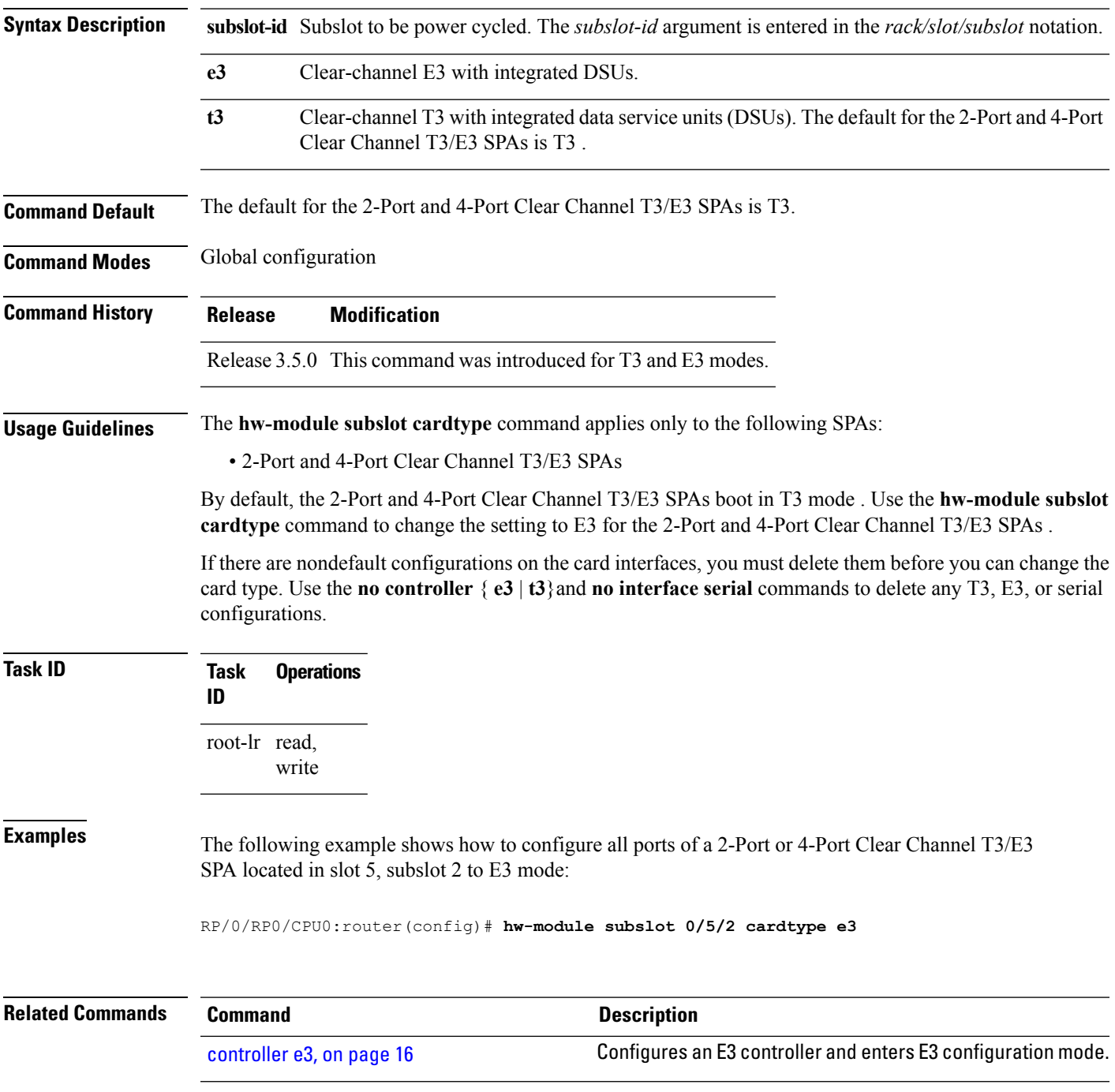

I

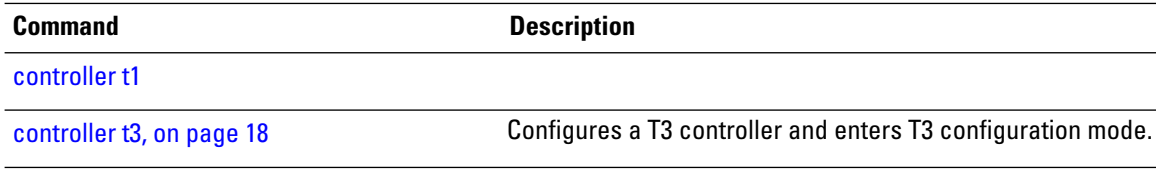

### <span id="page-32-0"></span>**loopback (T3/E3)**

To loop the entire T3 or E3 line on the T3 controller or E3 controller, use the **loopback** command in T3 or E3 configuration mode. To remove the loop, use the **no** form of this command.

**loopback** {**local** | {**network** | **remote** {**line** | **payload**}}}

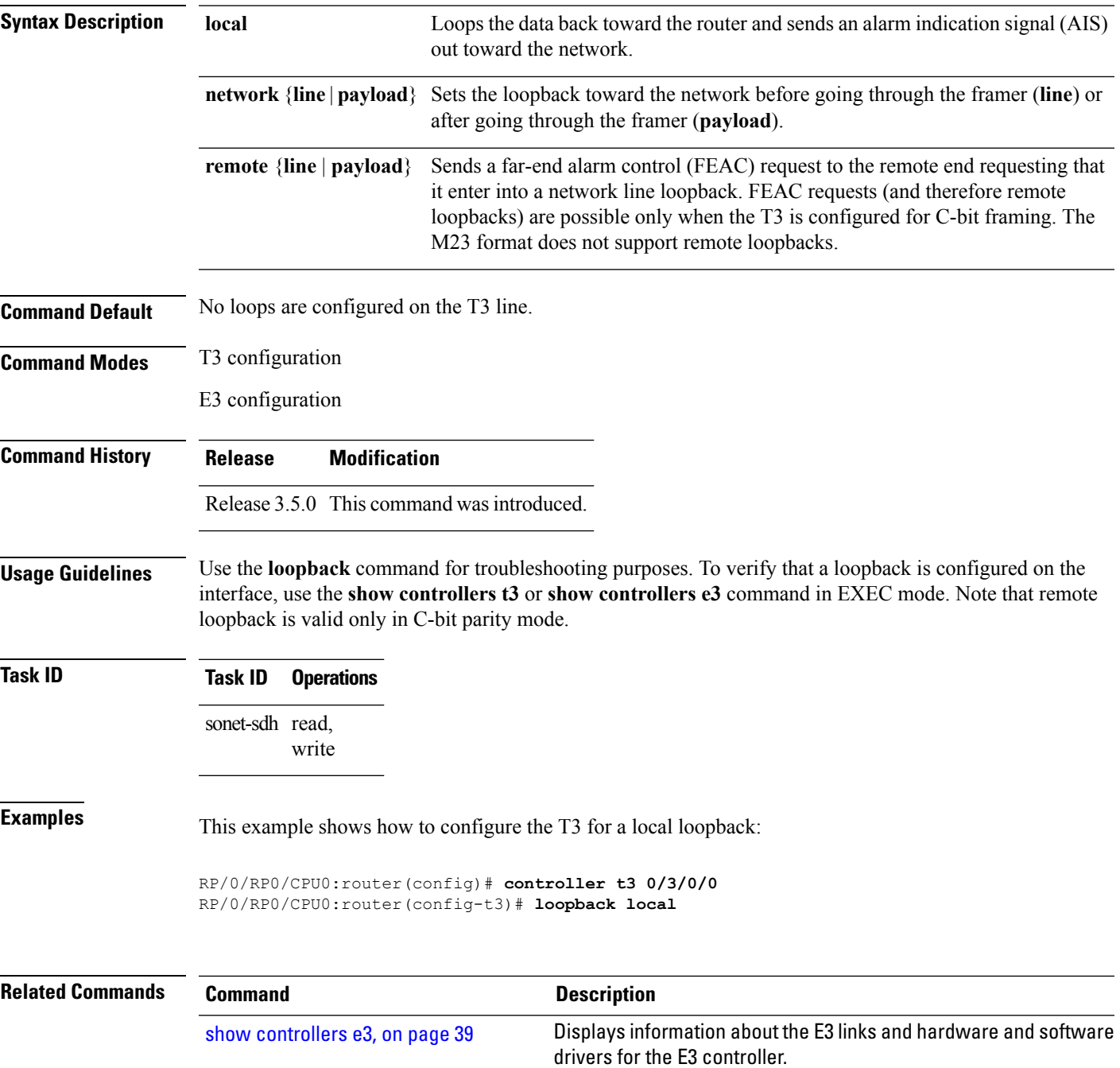

L

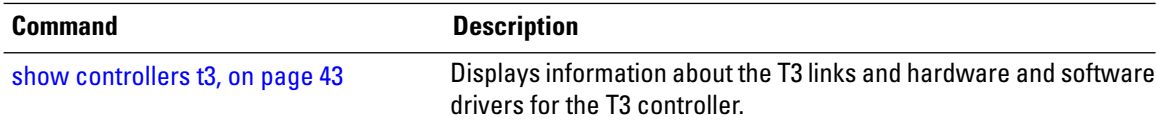

#### <span id="page-34-0"></span>**mdl**

To configure the Maintenance Data Link (MDL) message defined in the ANSI T1.107a-1990 specification, use the **mdl** command in T3 configuration mode. To remove the message, use the **no** form of this command.

{**mdl string** {**eic** | **fi** | **fic** | **gen-number** | **lic** | **port-number** | **unit**} *string* | **transmit** {**idle-signal** | **path** | **test-signal**} {**disable** | **enable**}}

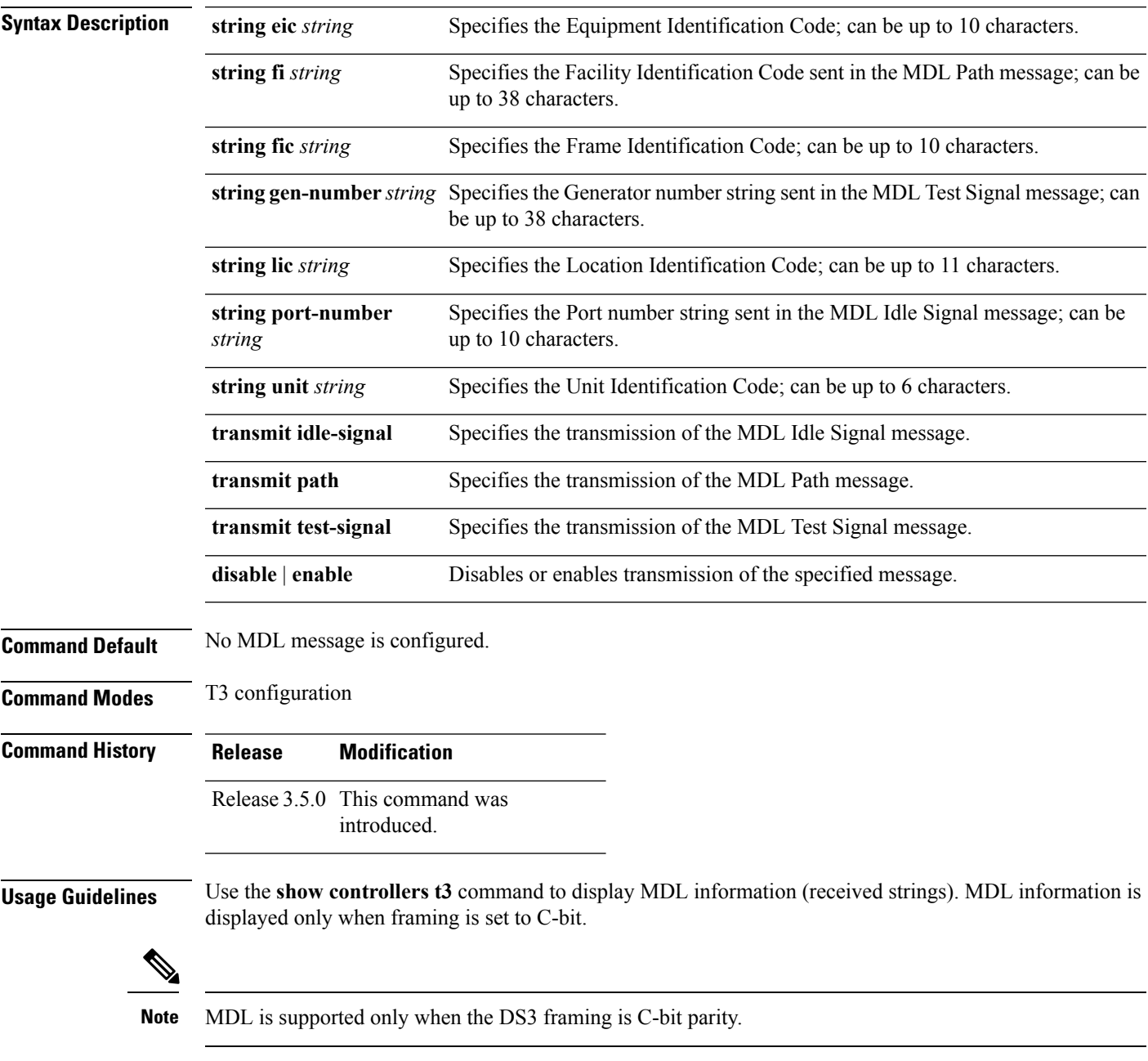

**mdl**

Ш

 $\mathbf I$ 

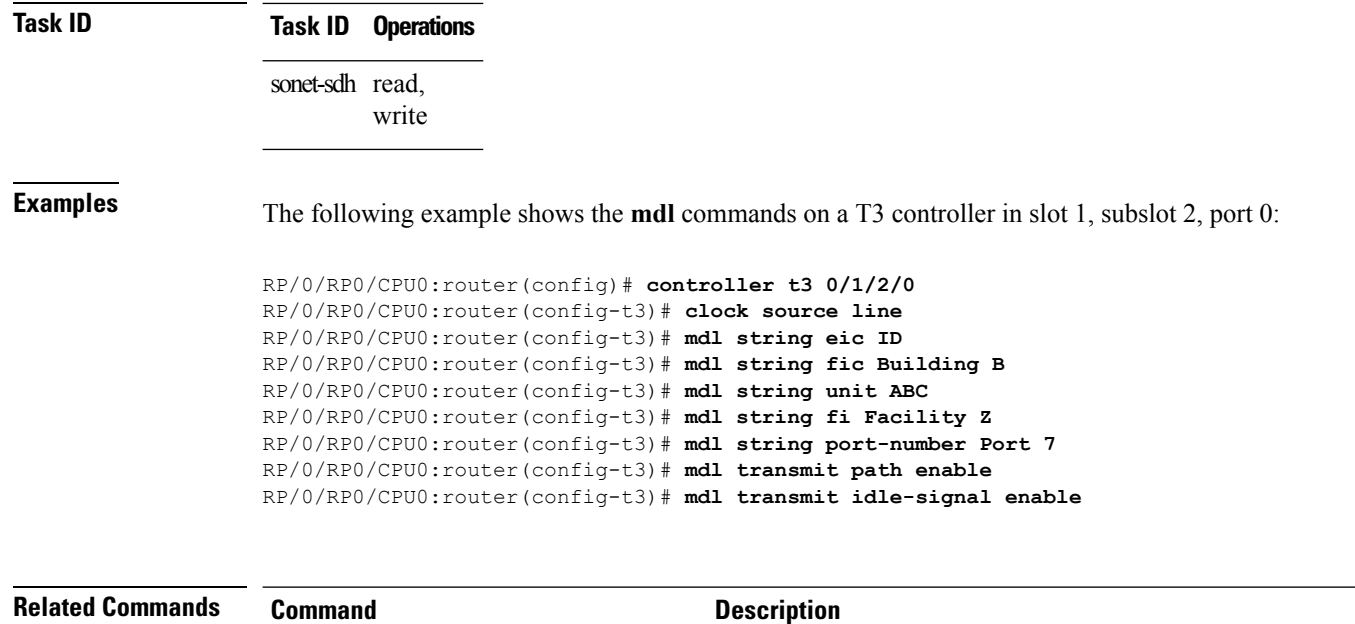

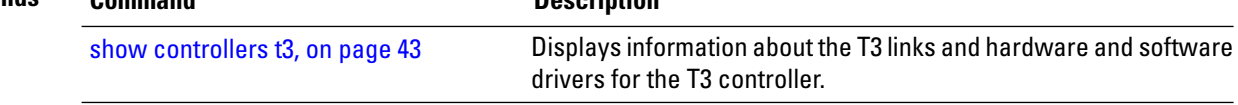

### <span id="page-36-0"></span>**mode**

I

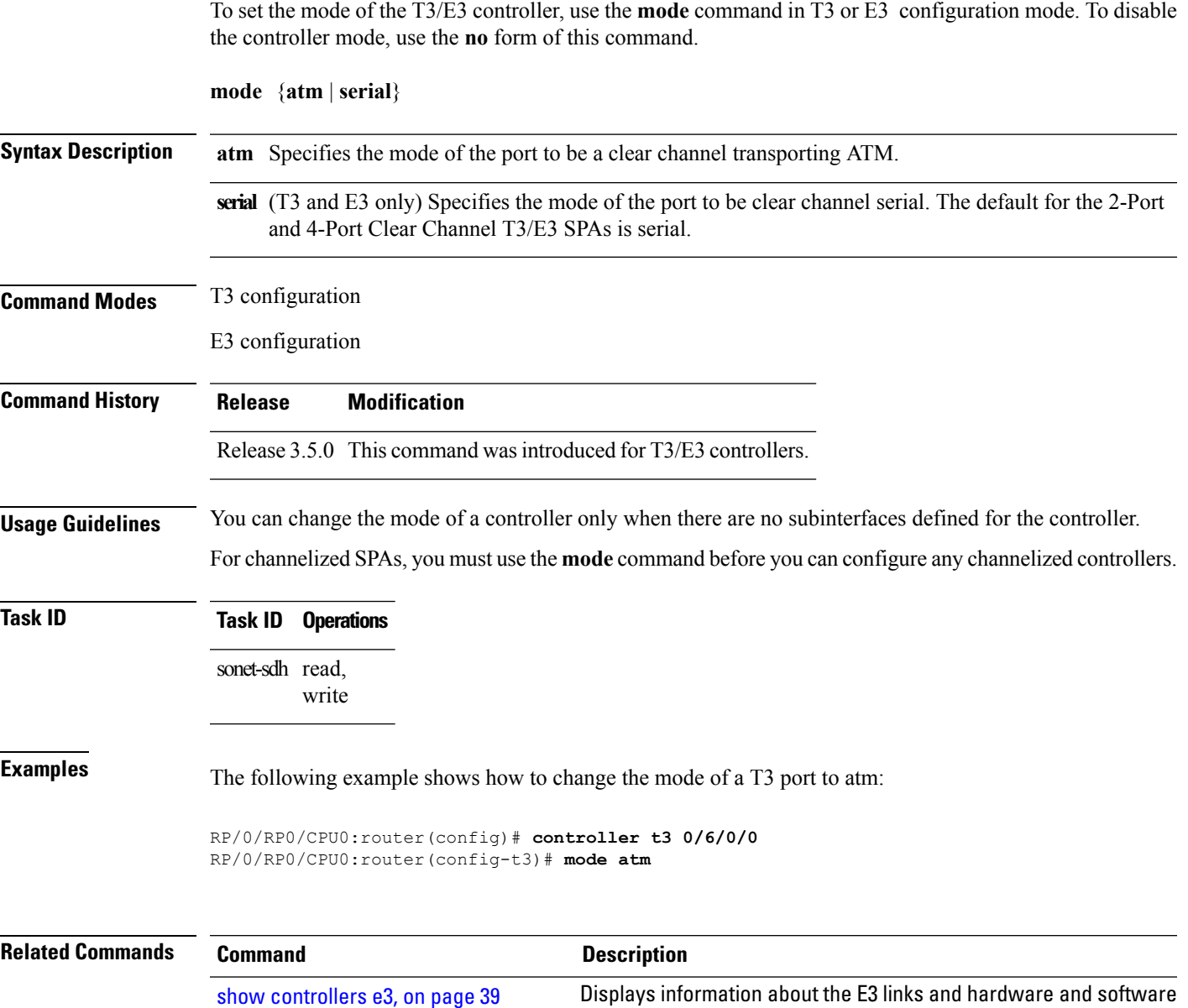

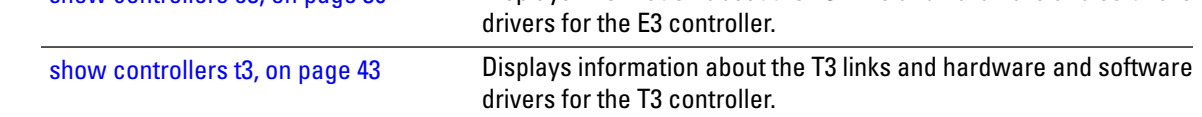

Displays information aboutthe E3 links and hardware and software

drivers for the E3 controller.

### <span id="page-37-0"></span>**national bits (E3)**

To enable or disable the national reserved bit pattern on an E3 port, use the **national bits** command in E3 configuration mode. To revert to the default value, use the **no** form of this command.

**national bits** {**disable** | **enable**}

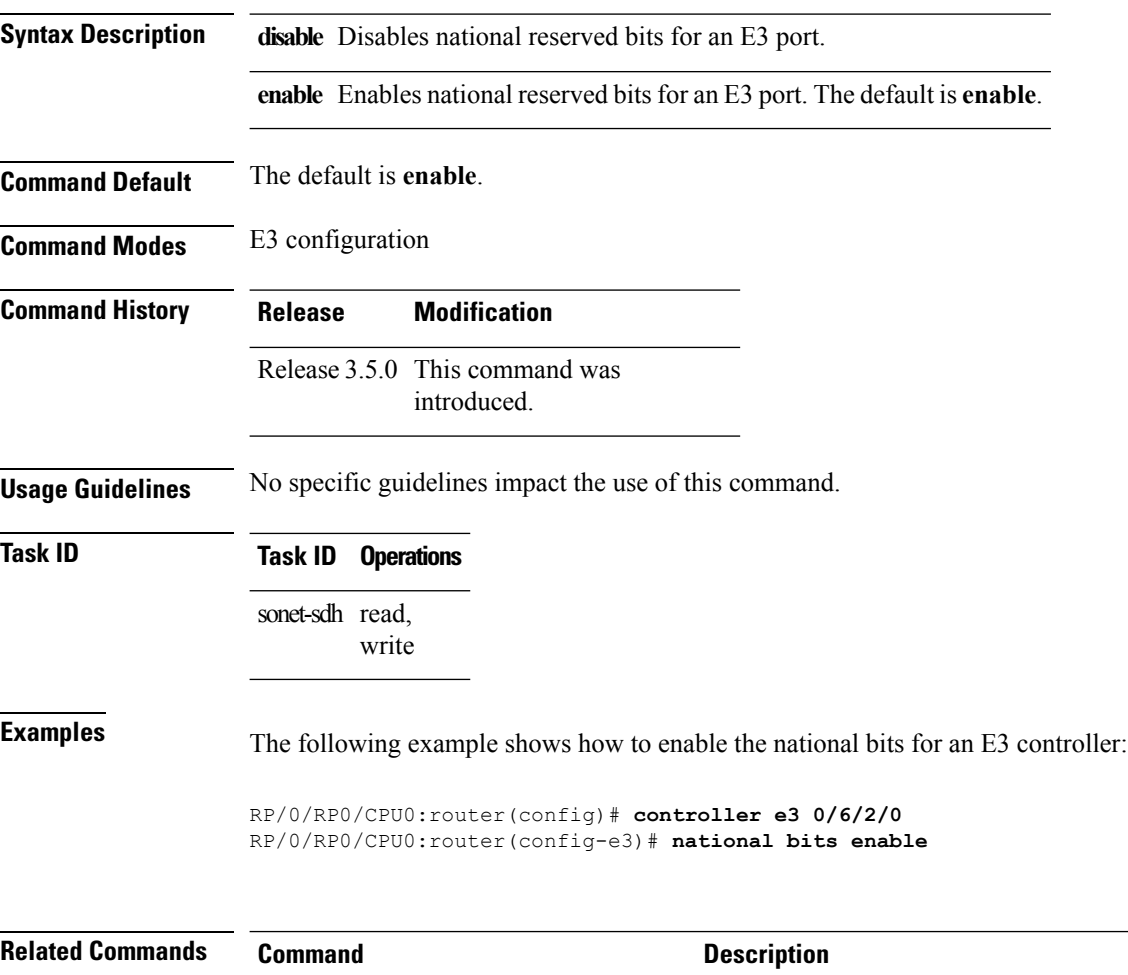

show [controllers](#page-38-0) e3, on page 39

#### <span id="page-38-0"></span>**show controllers e3**

To display information about the E3 links and hardware and software drivers for the E3 controller, use the **show controllers e3** command in EXEC mode .

**show controllers e3** *interface-path-id* [{**all** | **bert** | **brief** | **internal-state** | **tabular**}]

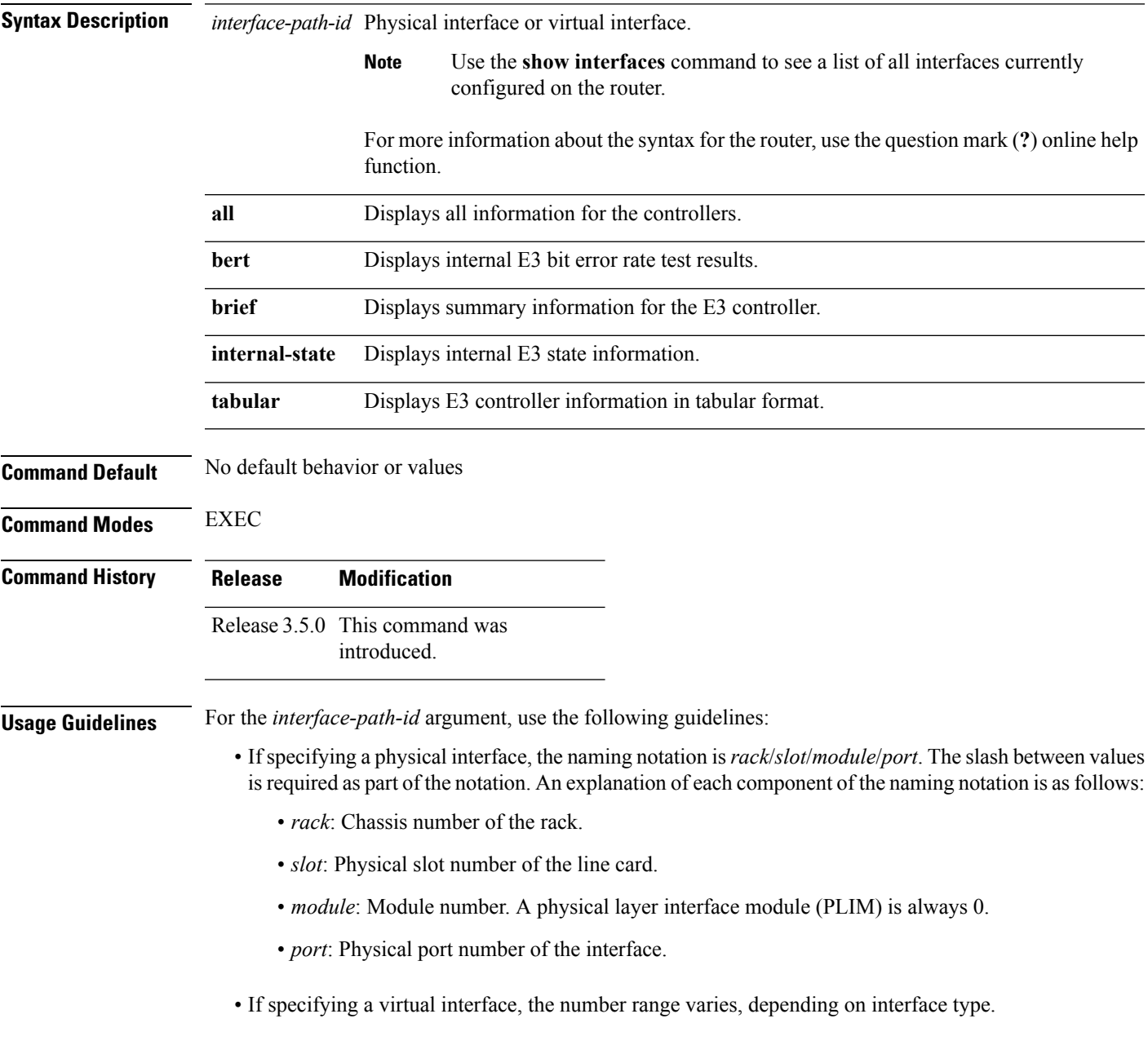

**Task ID Task Operations ID**

interface read

**Examples** The following example shows sample output from the **show controllers e3** command for a single E3 port:

RP/0/RP0/CPU0:router# **show controllers e3 0/2/0/0**

E3 0/2/0/0 is down Transmitter is sending RAI. Receiver has loss of frame. Framing is G.751, Line Code is B3ZS, Clock Source is Internal Subrate is enabled. Mode: Cisco(default), Bandwidth: 34010 kbps Remote accept is enabled Remote fullrate has no request outstanding Data in current interval (360 seconds elapsed): 0 Line Code Violations, 0 P-bit Coding Violation 0 C-bit Coding Violation, 0 P-bit Err Secs 0 P-bit Severely Err Secs, 0 Severely Err Framing Secs 360 Unavailable Secs, 0 Line Errored Secs 0 C-bit Errored Secs, 0 C-bit Severely Errored Secs

The following example shows sample output from the **show controllers e3** command using the **tabular** keyword, for a single E3 port:

RP/0/RP0/CPU0:router# **show controllers e3 0/2/0/0 tabular**

```
E3 0/2/0/0 is down
Transmitter is sending RAI.
Receiver has loss of frame.
Framing is G.751, Line Code is B3ZS, Clock Source is Internal
Subrate is enabled. Mode: Cisco(default), Bandwidth: 34010 kbps
Remote accept is enabled
Remote fullrate has no request outstanding
INTERVAL LCV PCV CCV PES PSES SEFS UAS LES CES CSES
07:49-07:56 0 0 0 0 0 0 380 0 0 0
Data in current interval (380 seconds elapsed):
  0 Line Code Violations, 0 P-bit Coding Violation
   0 C-bit Coding Violation, 0 P-bit Err Secs
  0 P-bit Severely Err Secs, 0 Severely Err Framing Secs
   380 Unavailable Secs, 0 Line Errored Secs
   0 C-bit Errored Secs, 0 C-bit Severely Errored Secs
```
 $\overline{\phantom{a}}$ 

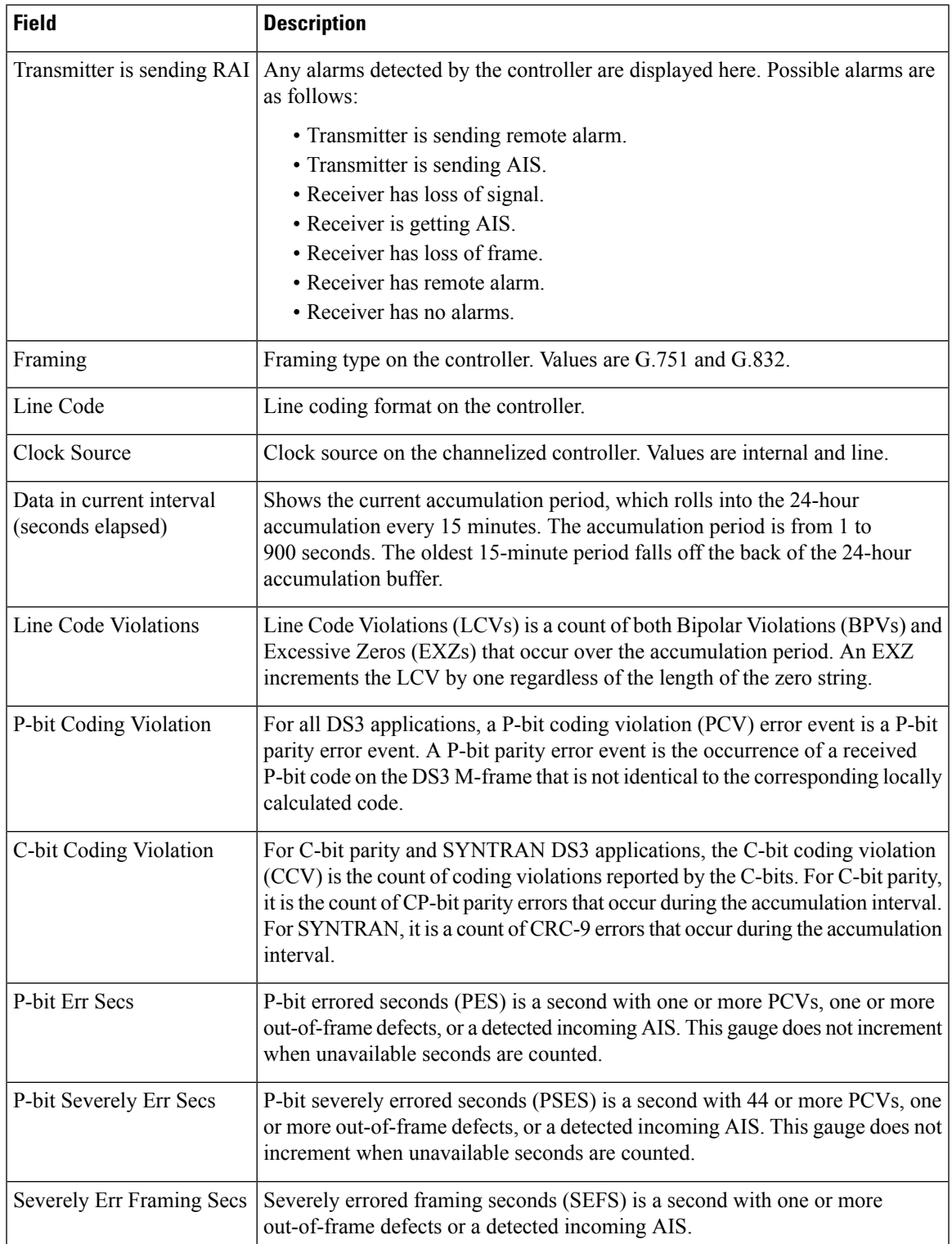

#### **Table 2: show controllers e3 Field Descriptions**

I

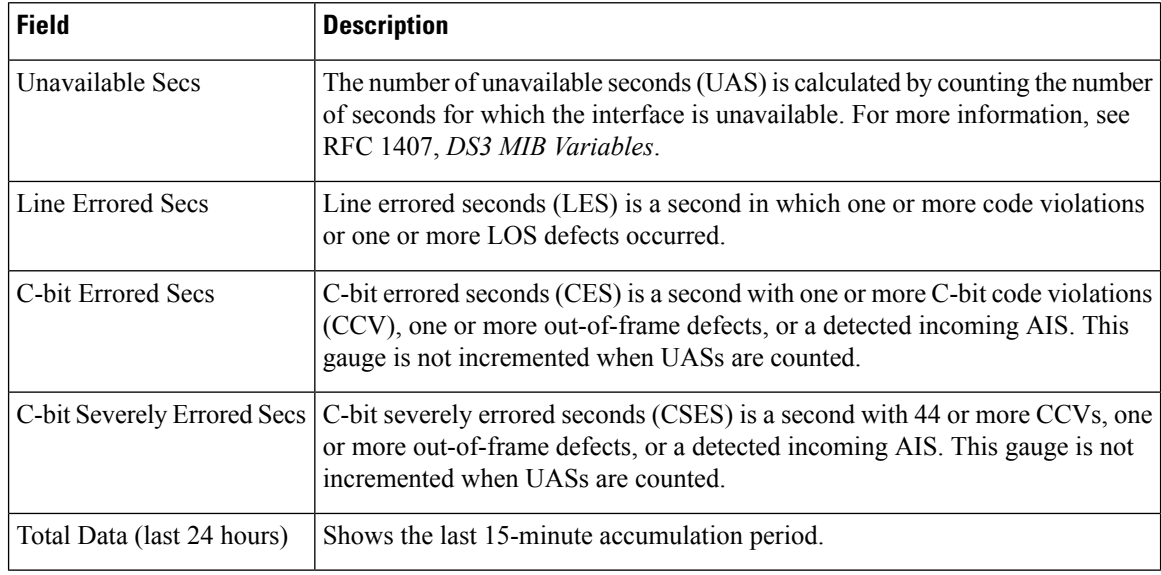

#### **Related Commands**

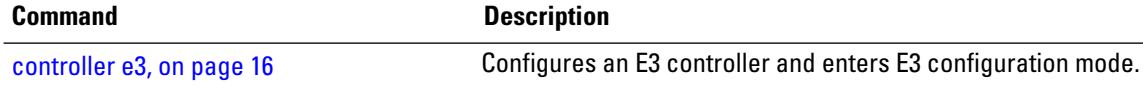

#### <span id="page-42-0"></span>**show controllers t3**

To display information about the T3 links and hardware and software drivers for the T3 controller, use the **show controllers t3** command in EXEC mode .

**show controllers t3** *interface-path-id* [{**all** | **bert** | **brief** | **internal-state** | **tabular**}]

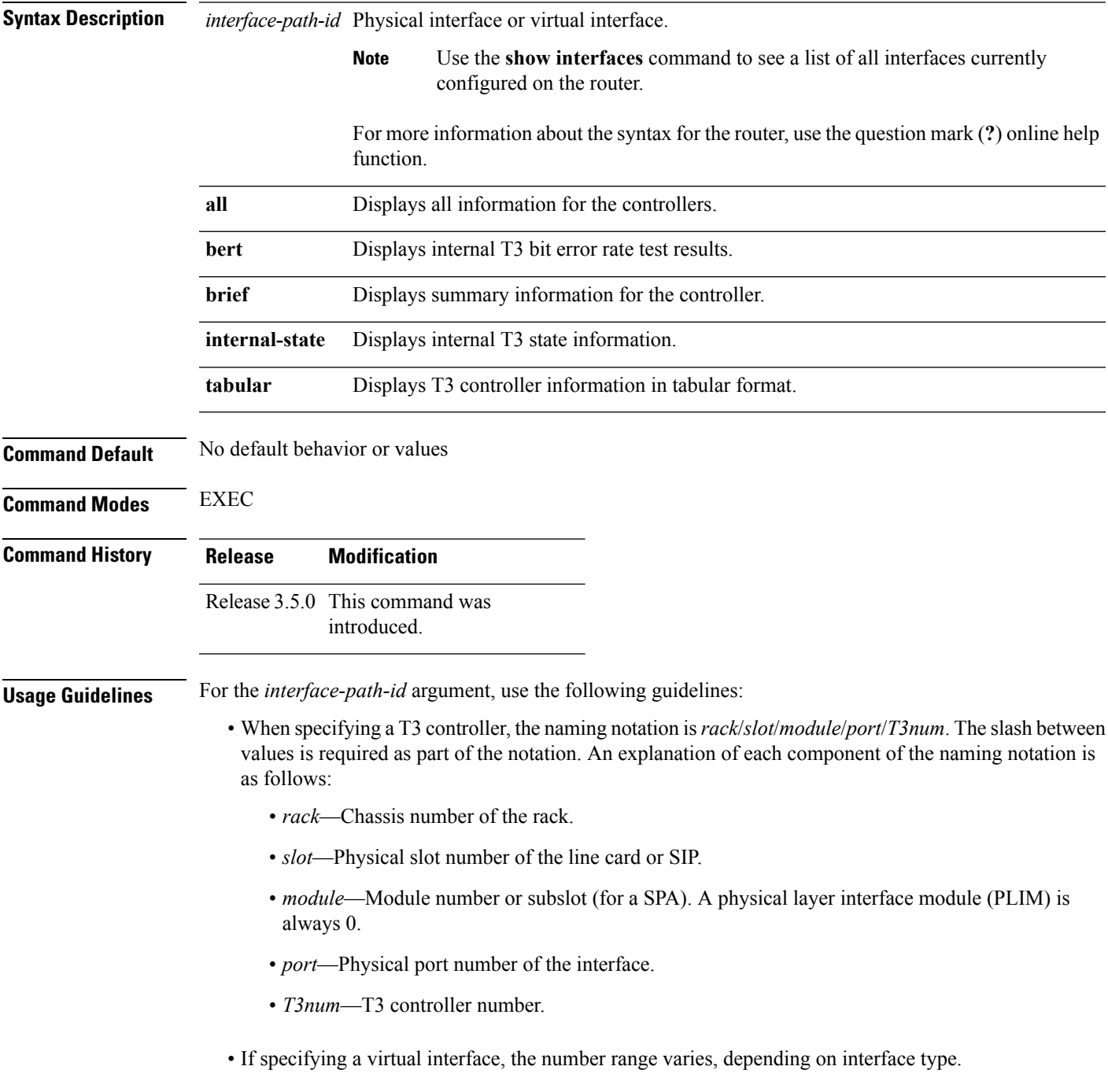

#### **Task ID Task Operations ID**

interface read

**Examples** The following example shows sample output from the **show controllers t3** command using the **brief** keyword for a single T3 port:

RP/0/RP0/CPU0:router# **show controllers t3 0/4/2/0/1 brief**

```
T3 0/4/2/0 is up
 No alarms detected.
 mode: serial
 MDL transmission is disabled
   EIC: , LIC: , FIC: , UNIT:
    Path FI:
     Idle Signal PORT_NO:
    Test Signal GEN_NO:
  FEAC code received: No code is being received
  Framing is C-BIT Parity, Line Code is B3ZS, Clock Source is Internal
 Alarm Soaking Interval:
                 Alarm Declaring= 2500 msec
                  Alarm clearing = 10000 msec
  BERT test result (not running)
    Test Pattern : Not Configured, Status : not running, Sync Detected : 0
    Interval : 1 minute(s), Time Remain : 0 (ms)
    Bit Errors (since BERT started): 0 bits,
     Bits Received (since BERT started): 0 Kbits
    Bit Errors (since last sync): 0 bits
    Bits Received (since last sync): 0 Kbits
```
#### **Table 3: show controllers t3 brief Field Descriptions**

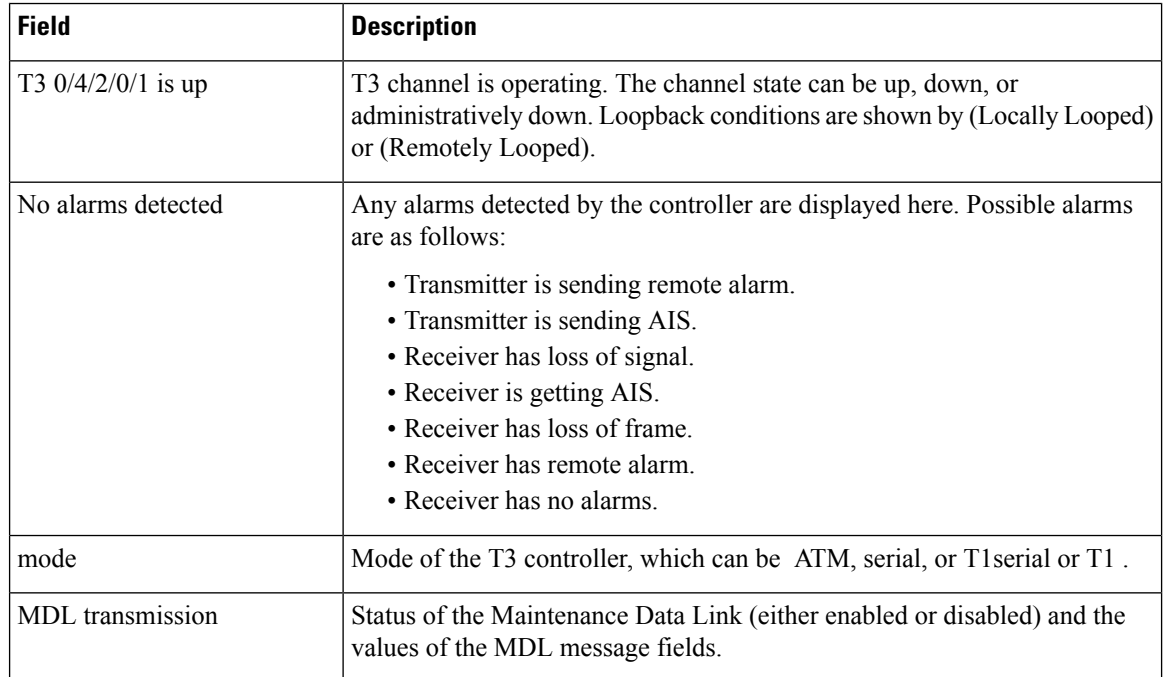

 $\mathbf l$ 

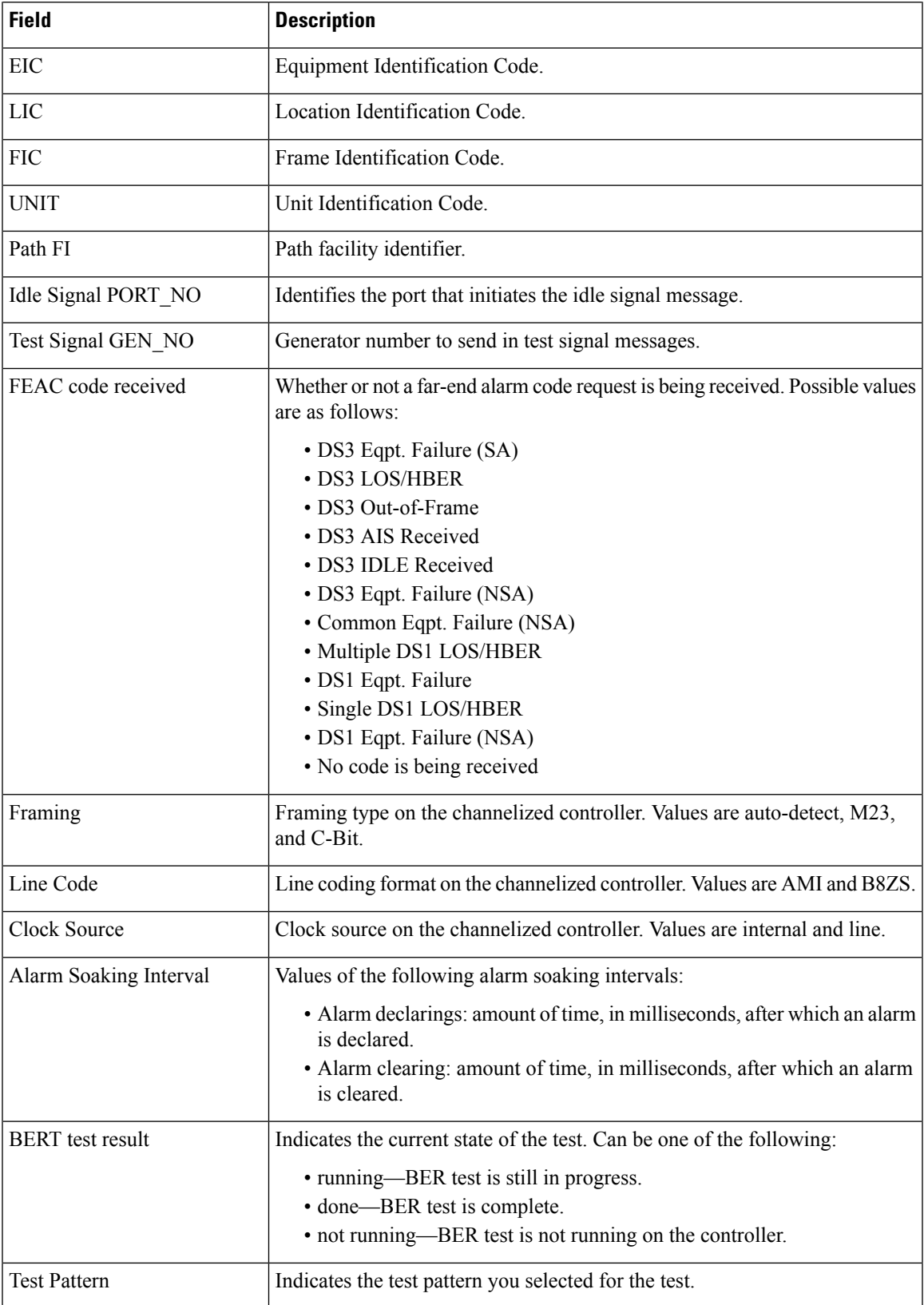

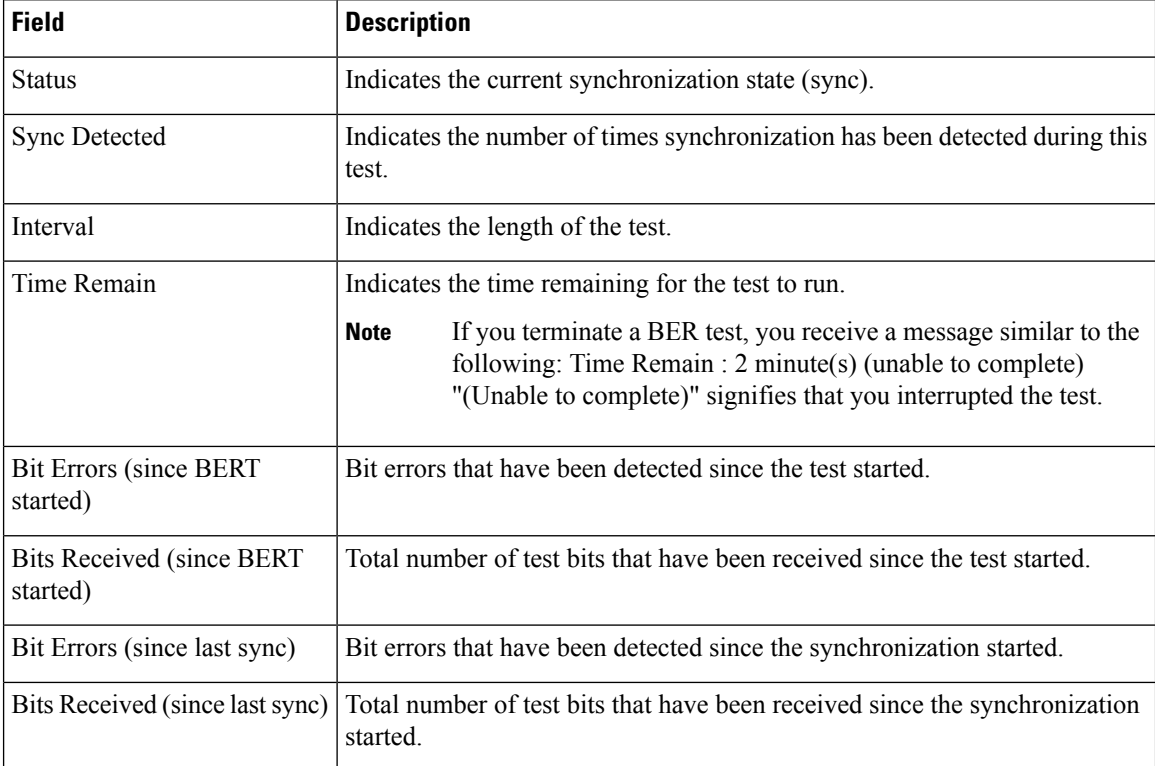

The following example shows sample output from the **show controllers t3** command using the **tabular** keyword, for a single T3 port:

#### RP/0/RP0/CPU0:router# **show controllers 0/4/2/0/1 tabular**

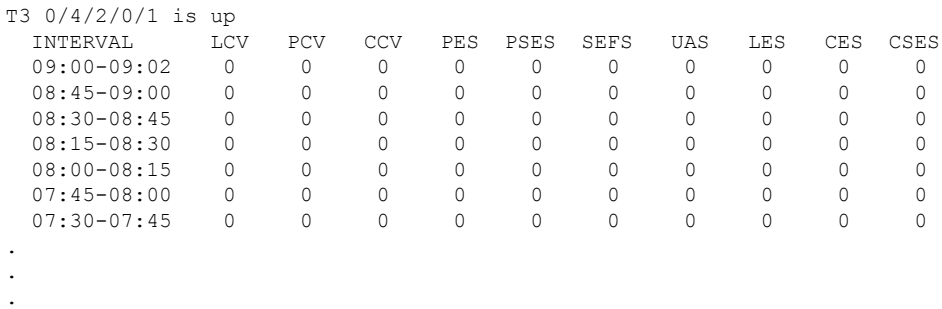

The following example shows sample output from the **show controllers t3** command for a single T3 port:

RP/0/RP0/CPU0:router# **show controllers t3 0/4/2/0/1**

```
T3 0/4/2/0/1 is up
No alarms detected.
mode: serial
MDL transmission is disabled
  EIC: , LIC: , FIC: , UNIT:
  Path FI:
   Idle Signal PORT_NO:
```

```
Test Signal GEN_NO:
 FEAC code received: No code is being received
 Framing is C-BIT Parity, Line Code is B3ZS, Clock Source is Internal
 Data in current interval (695 seconds elapsed):
    0 Line Code Violations, 0 P-bit Coding Violation
    0 C-bit Coding Violation, 0 P-bit Err Secs
    0 P-bit Severely Err Secs, 0 Severely Err Framing Secs
    0 Unavailable Secs, 0 Line Errored Secs
    0 C-bit Errored Secs, 0 C-bit Severely Errored Secs
 Data in Interval 1:
    0 Line Code Violations, 0 P-bit Coding Violation
    0 C-bit Coding Violation, 0 P-bit Err Secs
    0 P-bit Severely Err Secs, 0 Severely Err Framing Secs
    0 Unavailable Secs, 0 Line Errored Secs
    0 C-bit Errored Secs, 0 C-bit Severely Errored Secs
 Data in Interval 2:
    0 Line Code Violations, 0 P-bit Coding Violation
    0 C-bit Coding Violation, 0 P-bit Err Secs
    0 P-bit Severely Err Secs, 0 Severely Err Framing Secs
    0 Unavailable Secs, 0 Line Errored Secs
    0 C-bit Errored Secs, 0 C-bit Severely Errored Secs
 Data in Interval 3:
    0 Line Code Violations, 0 P-bit Coding Violation
    0 C-bit Coding Violation, 0 P-bit Err Secs
    0 P-bit Severely Err Secs, 0 Severely Err Framing Secs
    0 Unavailable Secs, 0 Line Errored Secs
    0 C-bit Errored Secs, 0 C-bit Severely Errored Secs
.
.
.
```
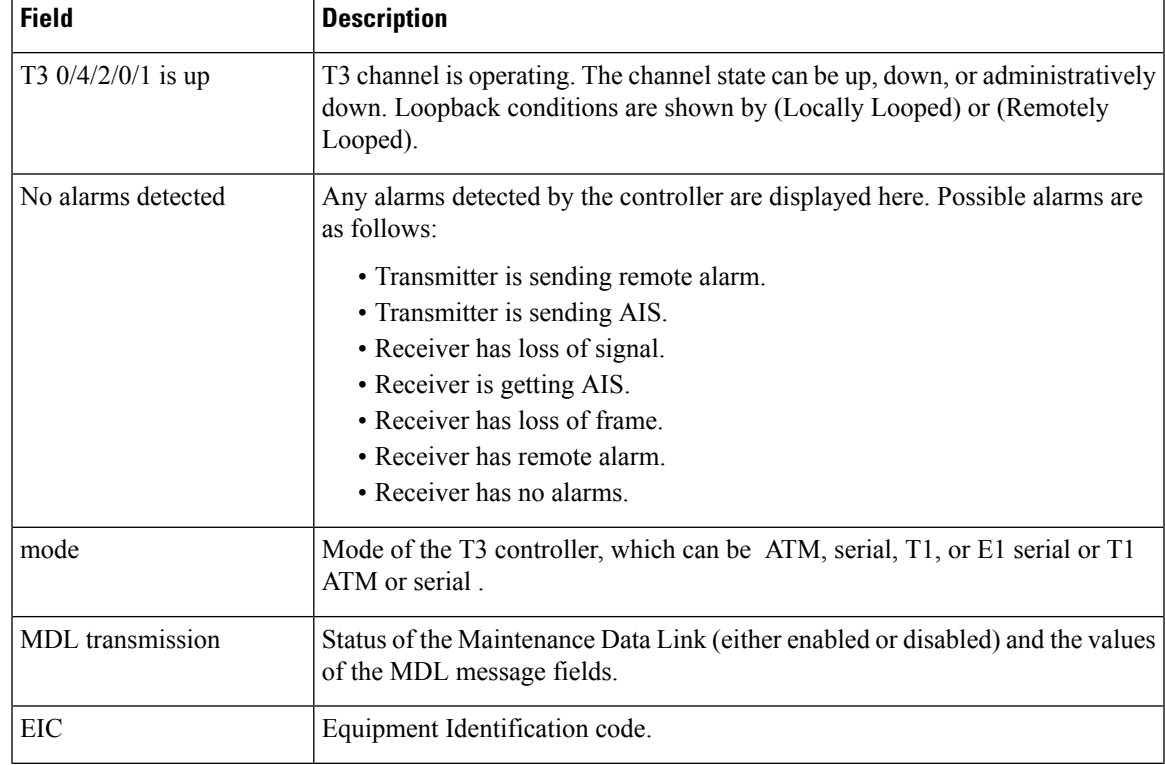

#### **Table 4: show controllers t3 and show controllers t3 tabular Field Descriptions**

L

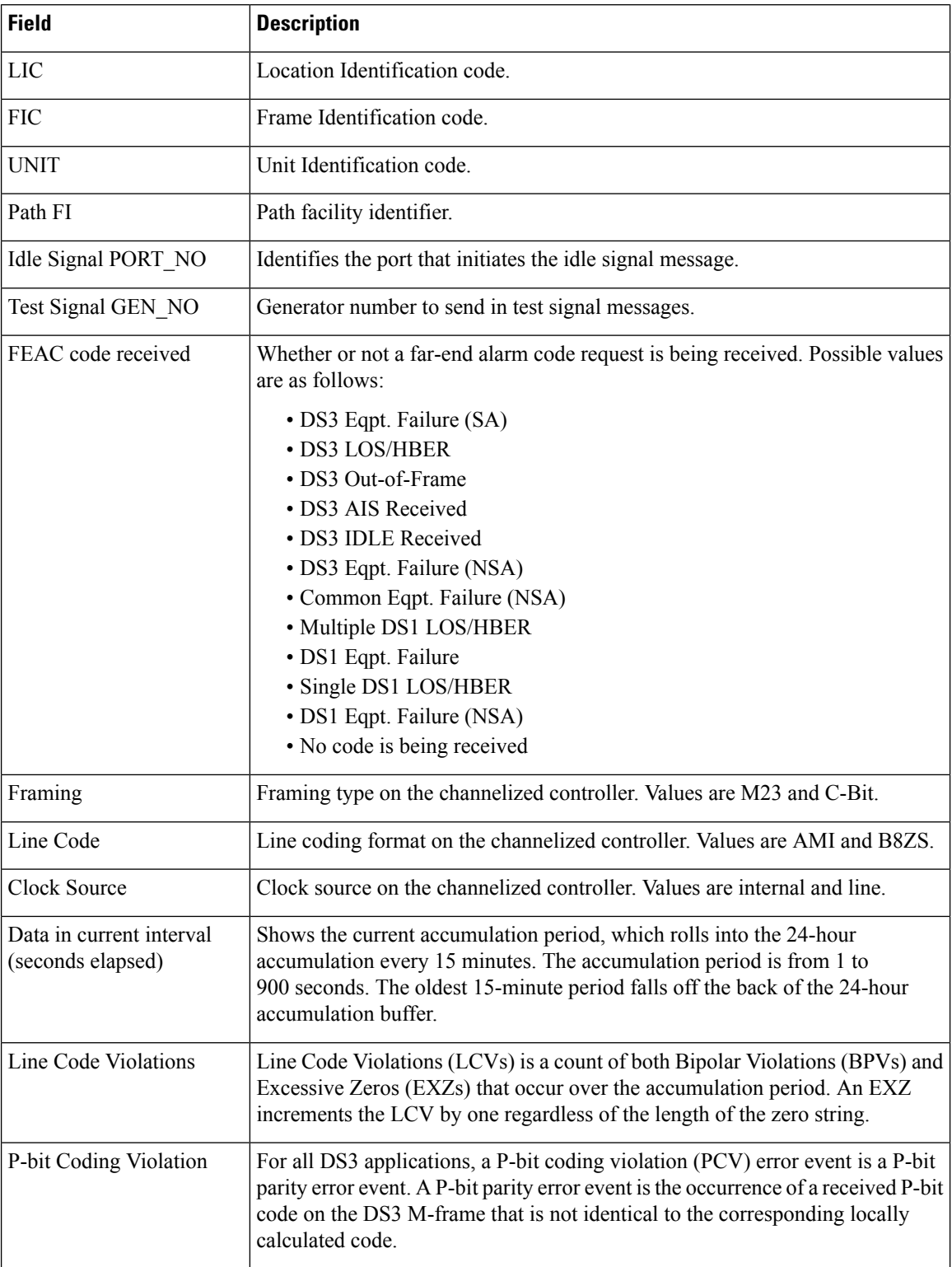

×

 $\mathbf l$ 

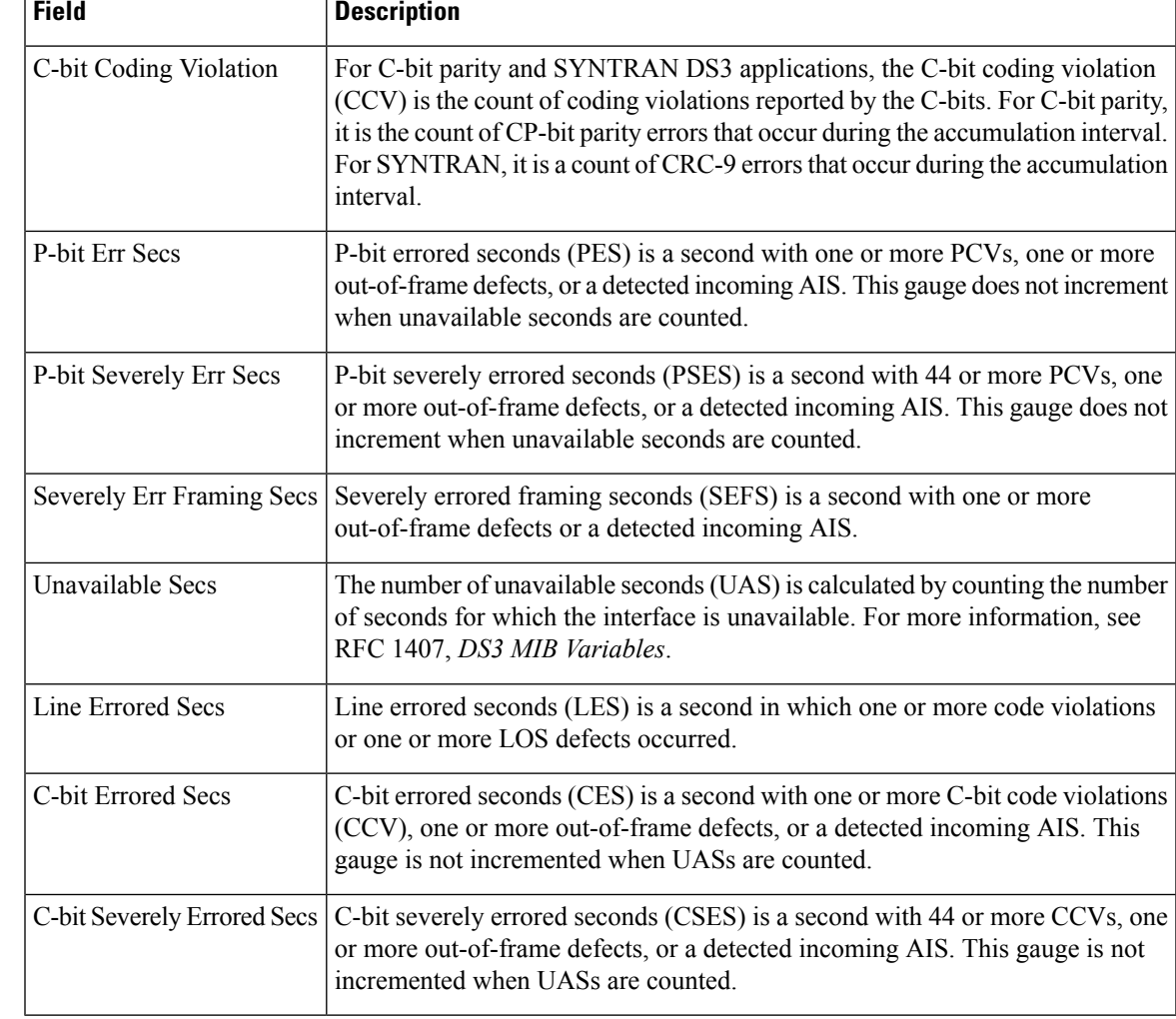

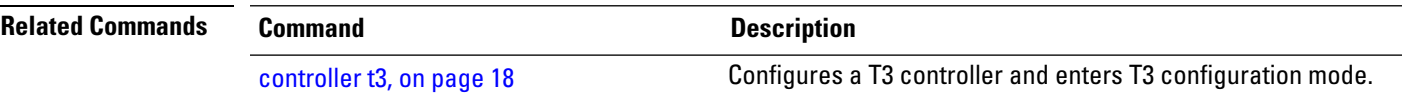

### <span id="page-49-0"></span>**shutdown (T3/E3)**

To disable a T3 or E3 controller, use the **shutdown** command in T3 or E3 configuration mode. To restart a disabled T3 or E3 controller, use the **no** form of this command.

#### **shutdown**

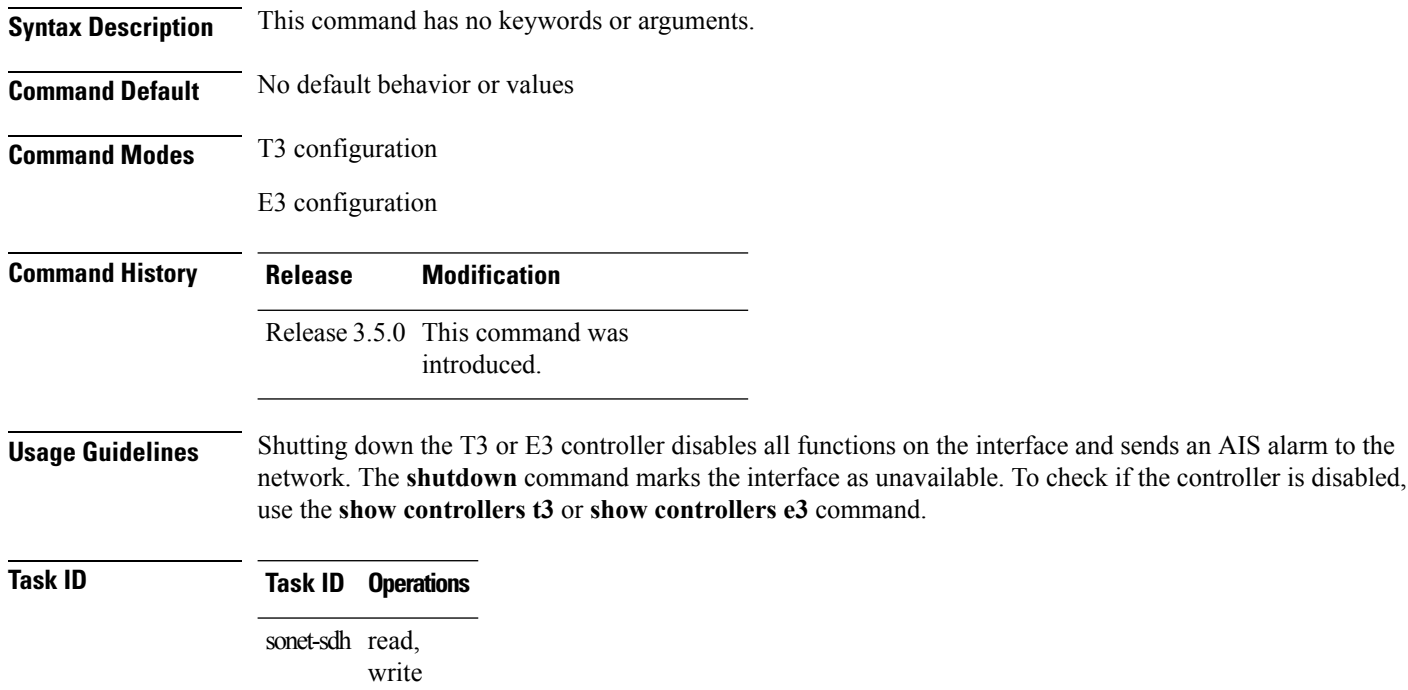

**Examples** The following example shows how to bring up a controller that was previously shut down:

RP/0/RP0/CPU0:router(config)# **controller t3 0/6/0/0** RP/0/RP0/CPU0:router(config-t3)# **no shutdown**

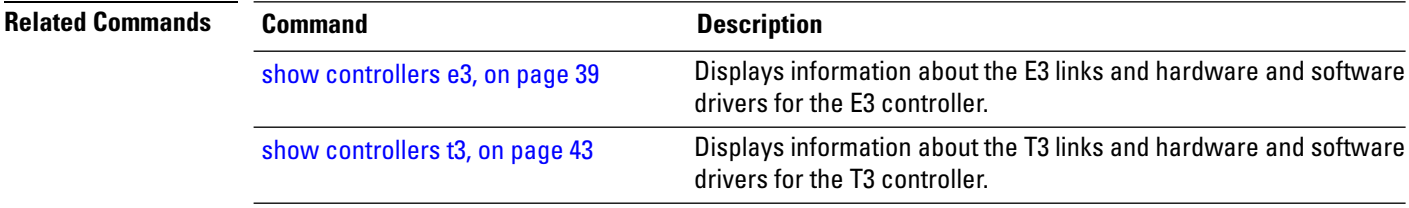